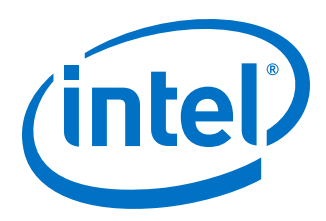

# **Intel® Omni-Path Fabric Performance Tuning**

**User Guide**

*Rev. 10.0*

*October 2017*

Order No.: H93143-10.0

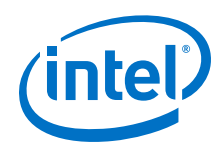

You may not use or facilitate the use of this document in connection with any infringement or other legal analysis concerning Intel products described herein. You agree to grant Intel a non-exclusive, royalty-free license to any patent claim thereafter drafted which includes subject matter disclosed herein.

No license (express or implied, by estoppel or otherwise) to any intellectual property rights is granted by this document.

All information provided here is subject to change without notice. Contact your Intel representative to obtain the latest Intel product specifications and roadmaps.

The products described may contain design defects or errors known as errata which may cause the product to deviate from published specifications. Current characterized errata are available on request.

Copies of documents which have an order number and are referenced in this document may be obtained by calling 1-800-548-4725 or visit [http://](http://www.intel.com/design/literature.htm) [www.intel.com/design/literature.htm.](http://www.intel.com/design/literature.htm)

Intel technologies' features and benefits depend on system configuration and may require enabled hardware, software or service activation. Performance varies depending on system configuration. No computer system can be absolutely secure. Check with your system manufacturer or retailer or learn more at [intel.com.](http://intel.com)

No computer system can be absolutely secure.

Intel, the Intel logo, Intel Xeon Phi, and Xeon are trademarks of Intel Corporation in the U.S. and/or other countries. \*Other names and brands may be claimed as the property of others.

Copyright © 2015–2017, Intel Corporation. All rights reserved.

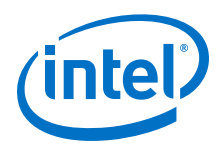

## <span id="page-2-0"></span>**Revision History**

For the latest documentation, go to<http://www.intel.com/omnipath/FabricSoftwarePublications>. **Date Revision Revision Description** October 2017 | 10.0 | Updates to this document include: • Changed Preface: The *Intel® Omni-Path Fabric Suite FastFabric Command Line Interface Reference Guide* has been merged into the *Intel® Omni-Path Fabric Suite FastFabric User Guide*. See the [Intel](#page-8-0)® [Omni-Path Documentation Library](#page-8-0) for details. • Global product name change from Intel® Xeon Phi™ Product Family x200 to Intel® Xeon Phi™ x200 Product Family. • Updated [Performance Tuning Checklist](#page-13-0). • Updated Intel® Xeon® [Scalable Processors](#page-17-0). • Updated [irqbalance.](#page-19-0) • Updated [Using the Intel P-State Driver](#page-20-0). • Removed obsolete section, Avoid acpi\_pad Consuming CPU Resources. • Updated [Transparent Huge Pages.](#page-24-0) • Updated [Listing the Driver Parameters](#page-26-0). • Updated [Current Values of Module Parameters](#page-27-0). • Updated Intel® [MPI Library Settings.](#page-30-0) • Updated [Tuning for High-Performance Linpack Performance:](#page-32-0) Added new subsections: — [Expected Levels of Performance](#page-33-0) — [Selection of HPL Binary and MPI](#page-33-0) — [MPI Flags and Proper Job Submission Parameters/Syntax](#page-33-0) — [HPL.dat Input File](#page-33-0) — [Recommended Procedure for Achieving Best HPL Score](#page-34-0) • Updated [MPI Applications Performance Tuning.](#page-35-0) • Updated [Driver Parameter Settings for Intel](#page-37-0)® Xeon Phi™ x200 [Product Family](#page-37-0) • Updated [Lustre.](#page-42-0) Updated [IPoFabric Connected Mode Configuration.](#page-45-0) • Updated [IPoFabric Datagram Mode Configuration.](#page-45-0) • Updated [RPS and GSO Tuning for IPoFabric Performance.](#page-47-0) • Added new sections: [RPS Tuning for Intel](#page-47-0)® Xeon® Processor Nodes and [RPS and GSO Tuning for Intel](#page-48-0)® Xeon Phi™ x200 Product Family [Nodes.](#page-48-0) August 2017 9.0 Updates to this document include: • Added [Terminology.](#page-12-0) • Updated [Performance Tuning Checklist](#page-13-0). Updated Intel<sup>®</sup> Xeon<sup>®</sup> [Processor E5 v3 and v4 Families.](#page-16-0) • Added Intel® Xeon® [Scalable Processors](#page-17-0) Updated Intel<sup>®</sup> Xeon Phi<sup>™</sup> [x200 Product Family](#page-17-0). • Updated [Using the Intel P-State Driver](#page-20-0). • Updated [Listing the Driver Parameters](#page-26-0). • Updated [Current Values of Module Parameters](#page-27-0).

> • Updated [Setting HFI1 Driver Parameters.](#page-28-0) • Updated Intel® [MPI Library Settings.](#page-30-0)

Added Intel<sup>®</sup> [MPI 2017: New Support of OFI as a Fabric.](#page-31-0)

*continued...* 

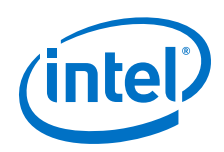

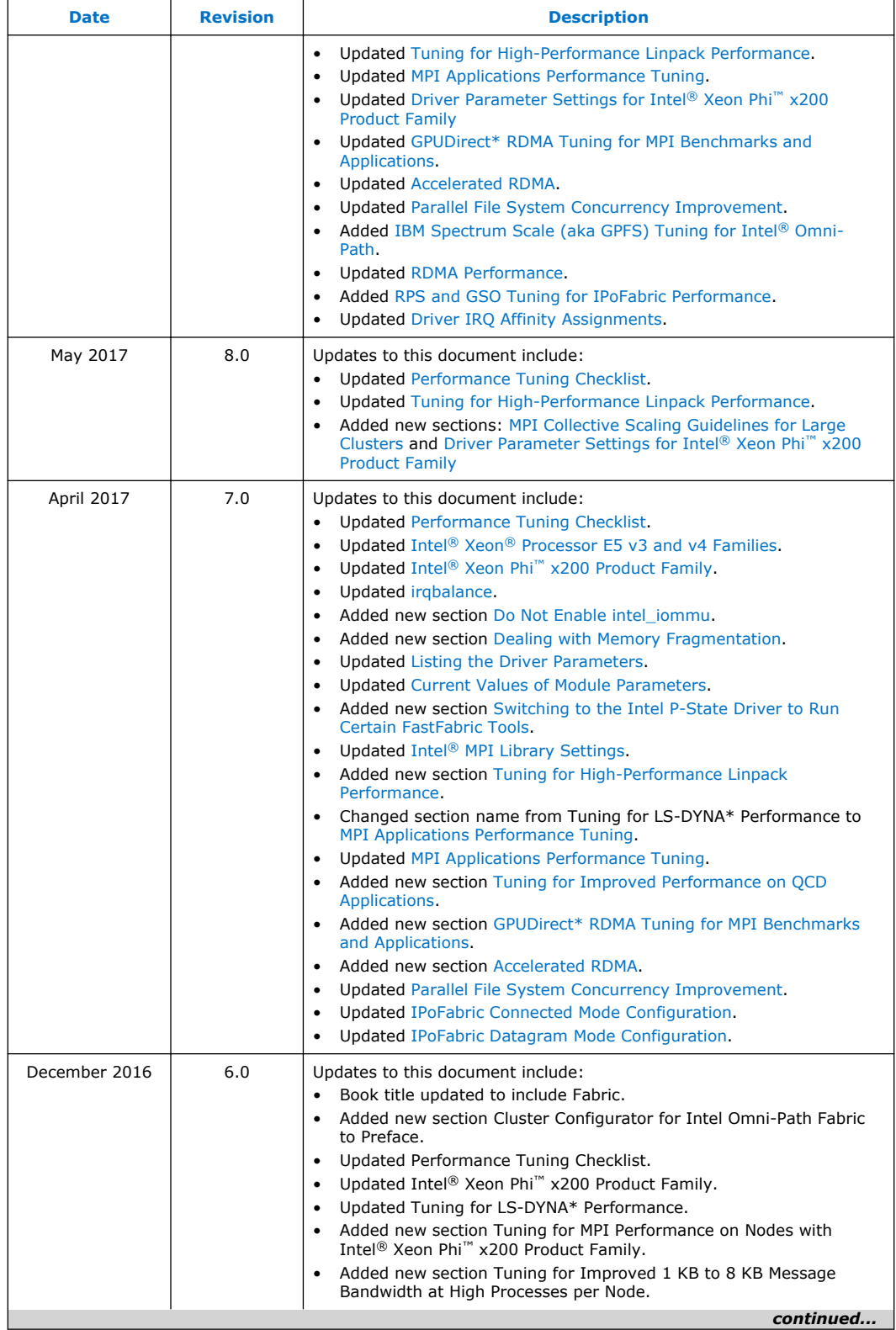

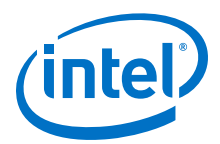

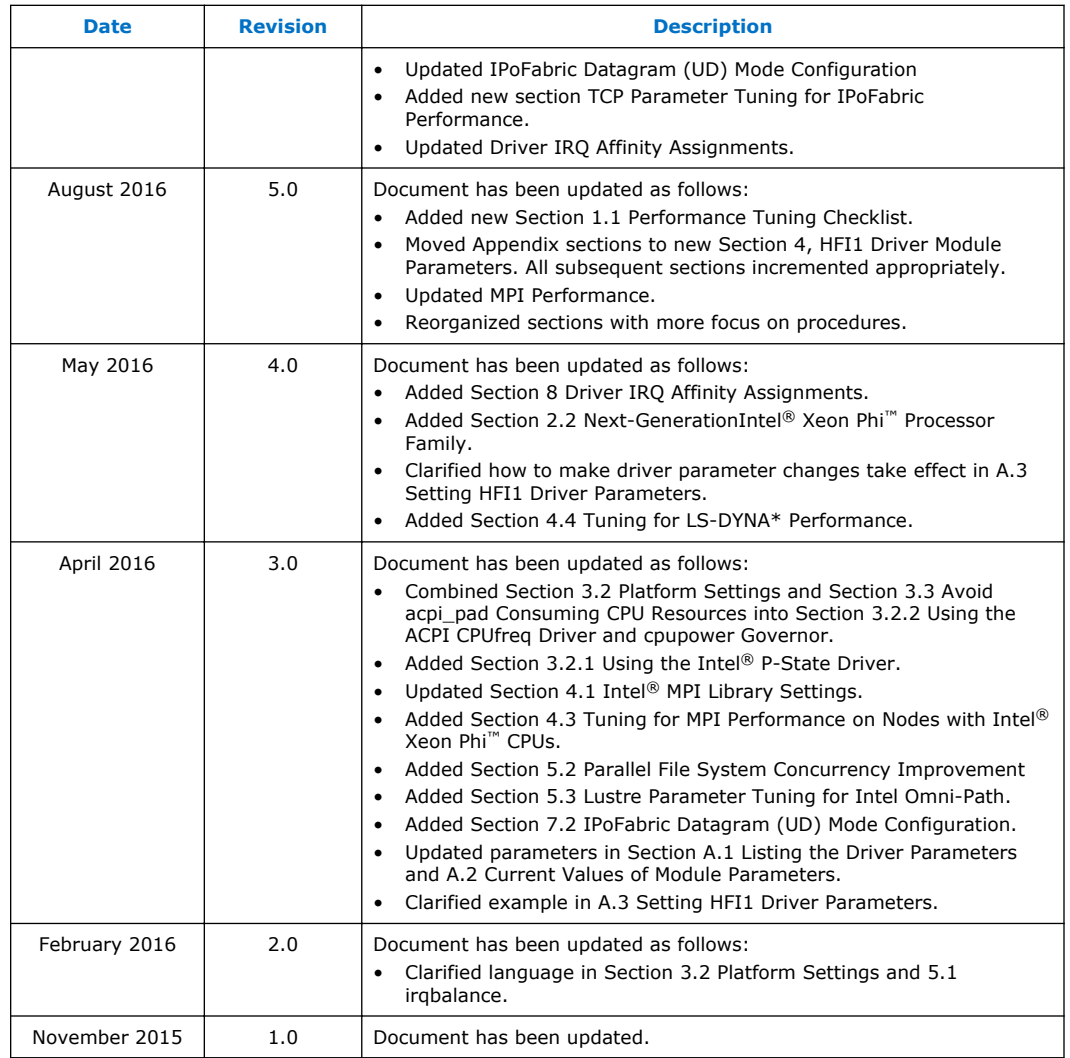

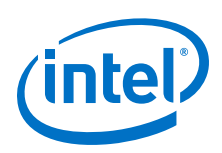

## **Contents**

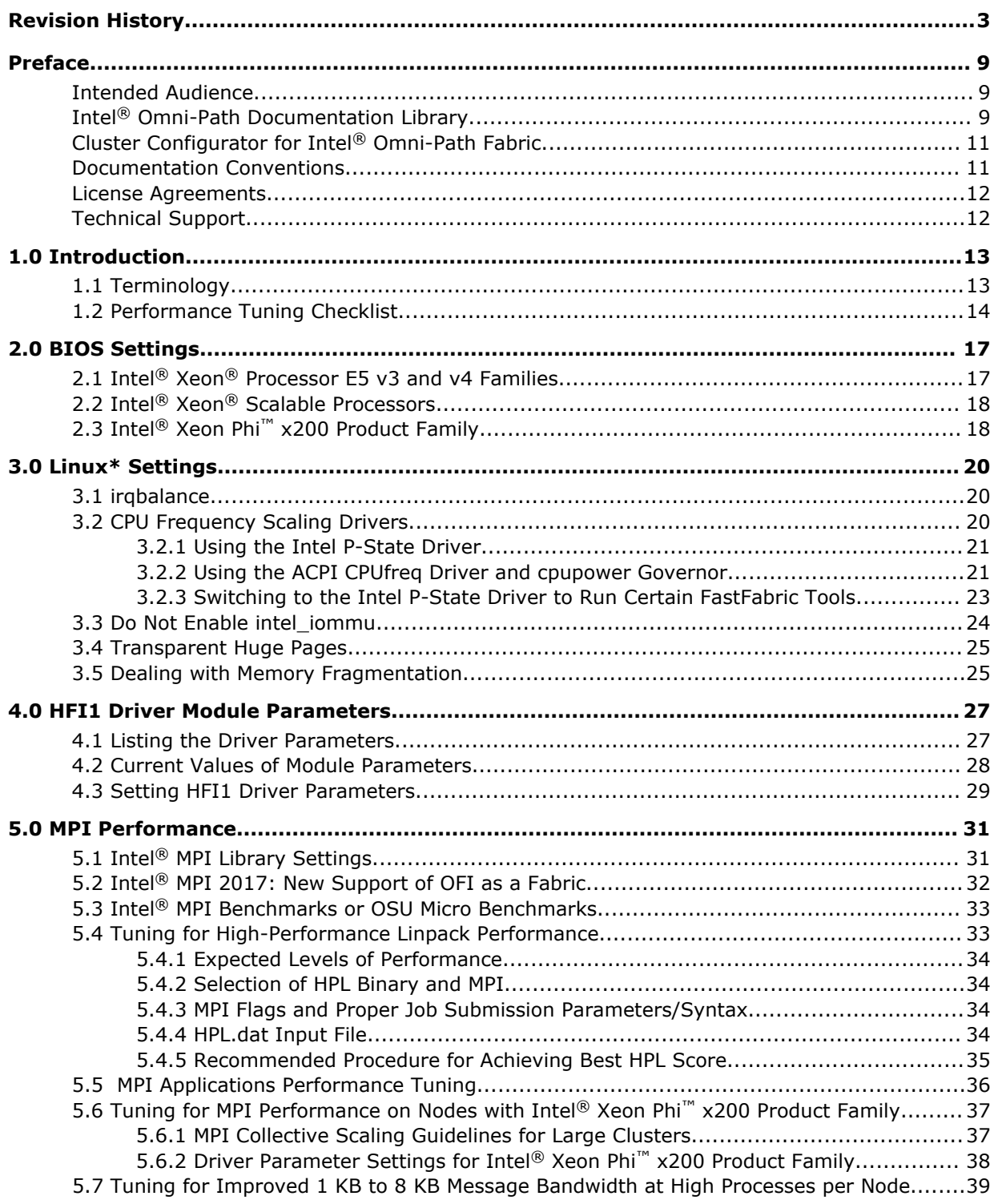

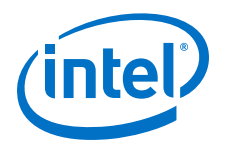

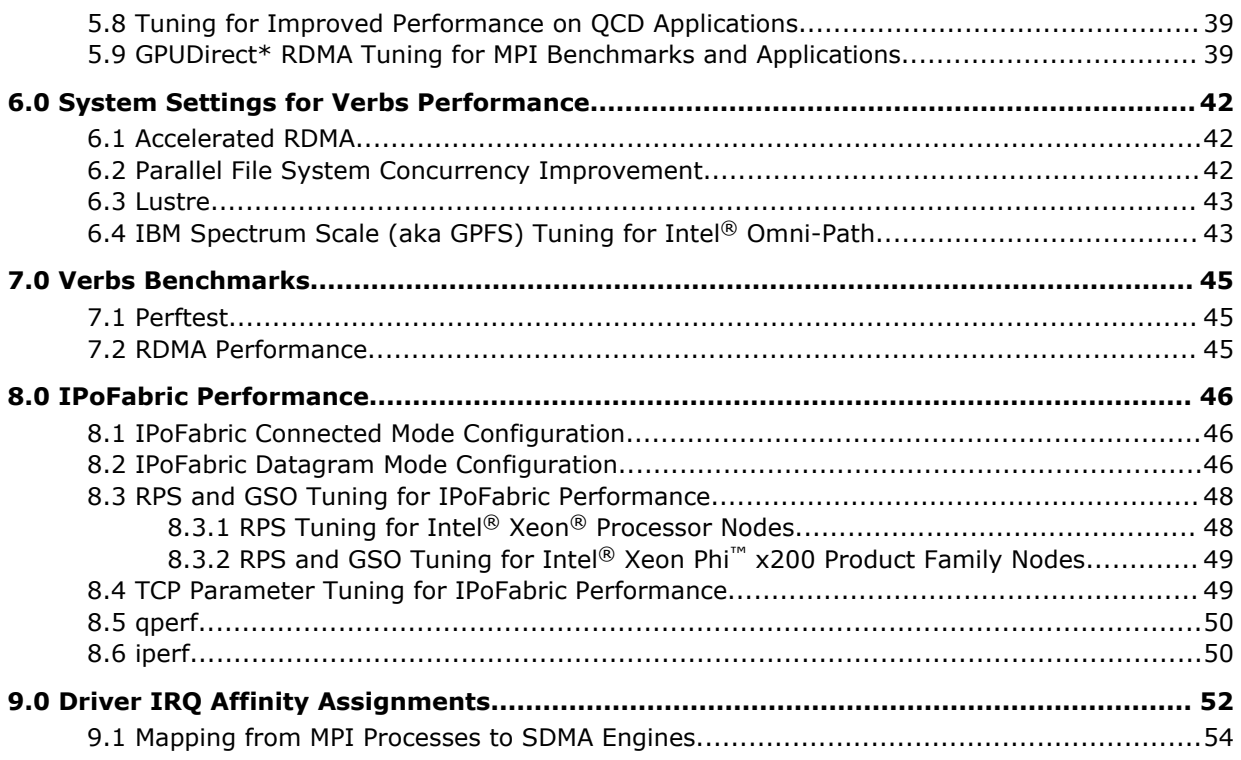

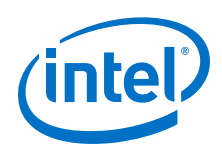

## **Tables**

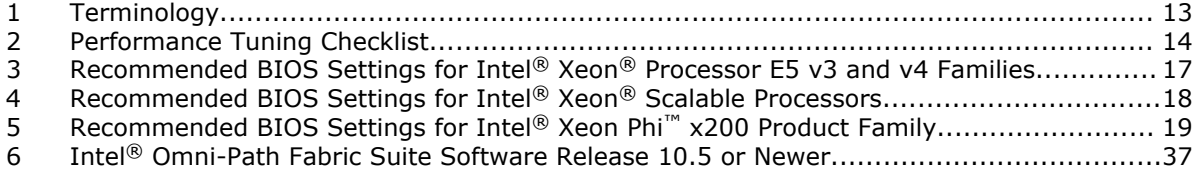

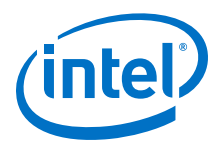

## <span id="page-8-0"></span>**Preface**

This manual is part of the documentation set for the Intel® Omni-Path Fabric (Intel®) OP Fabric), which is an end-to-end solution consisting of Intel® Omni-Path Host Fabric Interfaces (HFIs), Intel® Omni-Path switches, and fabric management and development tools.

The Intel<sup>®</sup> OP Fabric delivers a platform for the next generation of High-Performance Computing (HPC) systems that is designed to cost-effectively meet the scale, density, and reliability requirements of large-scale HPC clusters.

Both the Intel<sup>®</sup> OP Fabric and standard InfiniBand<sup>\*</sup> are able to send Internet Protocol (IP) traffic over the fabric, or *IPoFabric*. In this document, however, it is referred to as *IP over IB* or *IPoIB*. From a software point of view, IPoFabric and IPoIB behave the same way and, in fact, use the same ib ipoib driver to send IP traffic over the ib0 and/or ib1 ports.

## **Intended Audience**

The intended audience for the Intel® Omni-Path (Intel® OP) document set is network administrators and other qualified personnel.

## **Intel® Omni-Path Documentation Library**

Intel® Omni-Path publications are available at the following URLs:

- Intel<sup>®</sup> Omni-Path Switches Installation, User, and Reference Guides <http://www.intel.com/omnipath/SwitchPublications>
- Intel<sup>®</sup> Omni-Path Software Installation, User, and Reference Guides (includes HFI documents)

<http://www.intel.com/omnipath/FabricSoftwarePublications>

• Drivers and Software (including Release Notes) <http://www.intel.com/omnipath/Downloads>

Use the tasks listed in this table to find the corresponding Intel® Omni-Path document.

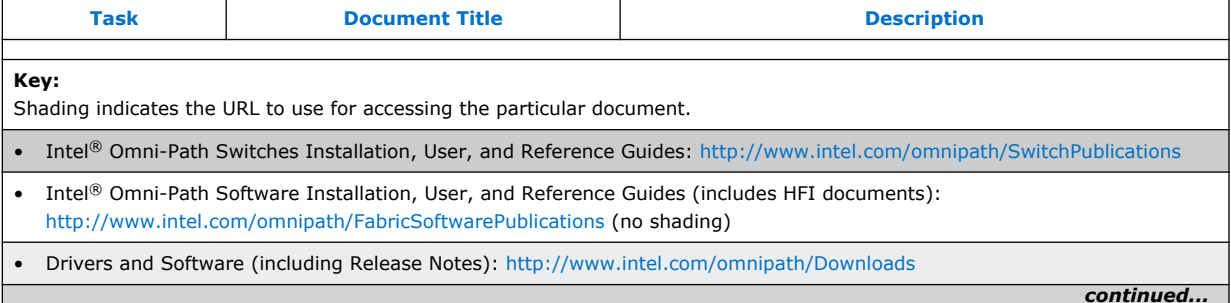

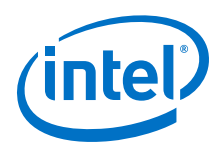

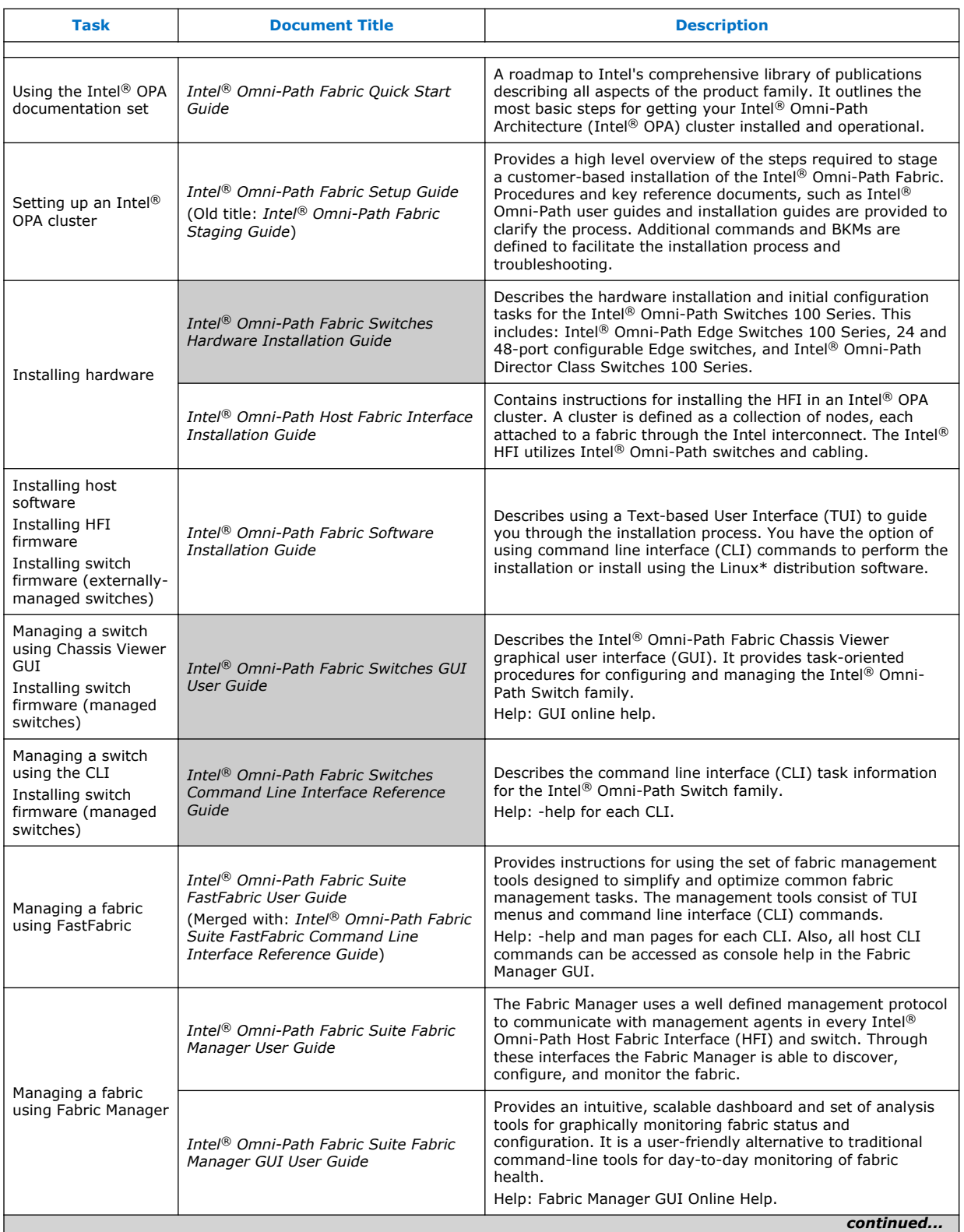

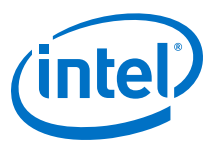

<span id="page-10-0"></span>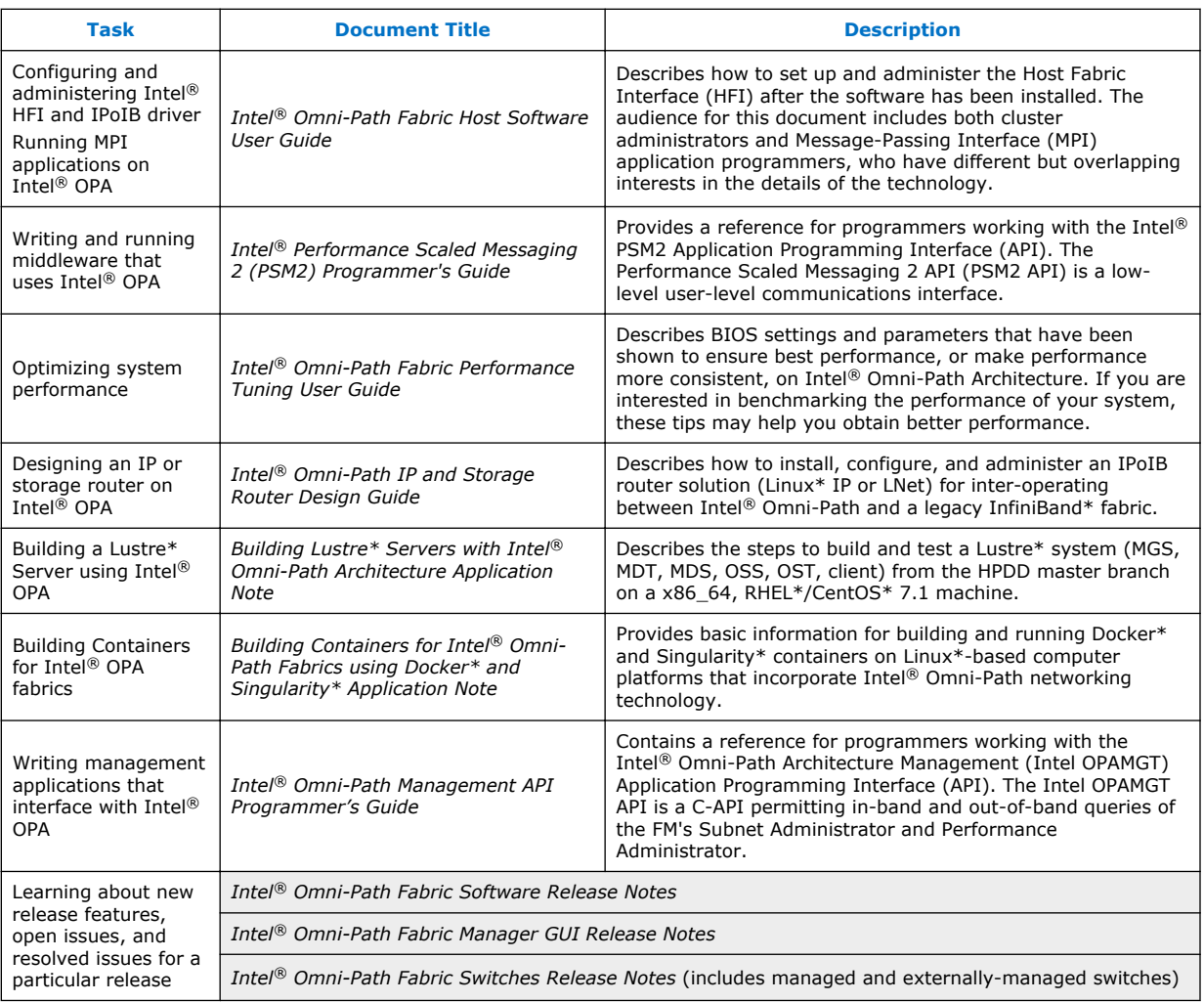

## **Cluster Configurator for Intel® Omni-Path Fabric**

The Cluster Configurator for Intel® Omni-Path Fabric is available at: [http://](http://www.intel.com/content/www/us/en/high-performance-computing-fabrics/omni-path-configurator.html) [www.intel.com/content/www/us/en/high-performance-computing-fabrics/omni-path](http://www.intel.com/content/www/us/en/high-performance-computing-fabrics/omni-path-configurator.html)[configurator.html.](http://www.intel.com/content/www/us/en/high-performance-computing-fabrics/omni-path-configurator.html)

This tool generates sample cluster configurations based on key cluster attributes, including a side-by-side comparison of up to four cluster configurations. The tool also generates parts lists and cluster diagrams.

## **Documentation Conventions**

The following conventions are standard for Intel® Omni-Path documentation:

- *Note:* provides additional information.
- **Caution:** indicates the presence of a hazard that has the potential of causing damage to data or equipment.

<span id="page-11-0"></span>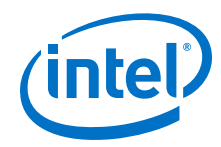

- **Warning:** indicates the presence of a hazard that has the potential of causing personal injury.
- Text in blue font indicates a hyperlink (jump) to a figure, table, or section in this guide. Links to websites are also shown in blue. For example:

See License Agreements on page 12 for more information.

For more information, visit [www.intel.com](http://www.intel.com.).

• Text in **bold** font indicates user interface elements such as menu items, buttons, check boxes, key names, key strokes, or column headings. For example:

Click the **Start** button, point to **Programs**, point to **Accessories**, and then click **Command Prompt**.

Press **CTRL+P** and then press the **UP ARROW** key.

Text in Courier font indicates a file name, directory path, or command line text. For example:

Enter the following command: sh ./install.bin

• Text in *italics* indicates terms, emphasis, variables, or document titles. For example:

Refer to *Intel® Omni-Path Fabric Software Installation Guide* for details.

In this document, the term *chassis* refers to a managed switch.

Procedures and information may be marked with one of the following qualifications:

- **(Linux)** Tasks are only applicable when Linux\* is being used.
- **(Host)** Tasks are only applicable when Intel® Omni-Path Fabric Host Software or Intel® Omni-Path Fabric Suite is being used on the hosts.
- **(Switch)** Tasks are applicable only when Intel® Omni-Path Switches or Chassis are being used.
- Tasks that are generally applicable to all environments are not marked.

## **License Agreements**

This software is provided under one or more license agreements. Please refer to the license agreement(s) provided with the software for specific detail. Do not install or use the software until you have carefully read and agree to the terms and conditions of the license agreement(s). By loading or using the software, you agree to the terms of the license agreement(s). If you do not wish to so agree, do not install or use the software.

## **Technical Support**

Technical support for Intel® Omni-Path products is available 24 hours a day, 365 days a year. Please contact Intel Customer Support or visit [http://www.intel.com/](http://www.intel.com/omnipath/support) [omnipath/support](http://www.intel.com/omnipath/support) for additional detail.

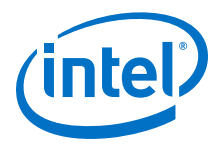

## <span id="page-12-0"></span>**1.0 Introduction**

The Intel® Omni-Path Architecture (Intel® OPA) is designed for excellent out-of-thebox performance. However, you may be able to further tune the performance to better meet the needs of your system.

This document describes BIOS settings and parameters that have been shown to improve performance, or make performance more consistent, on Intel® Omni-Path Architecture. If you are interested in benchmarking the performance of your system, these tips may help you obtain better performance.

For details about the other documents for the Intel® Omni-Path product line, refer to Intel® [Omni-Path Documentation Library](#page-8-0) on page 9 of this document.

#### **Terminology 1.1**

The table below lists the abbreviations and acronyms used in this document.

### **Table 1. Terminology**

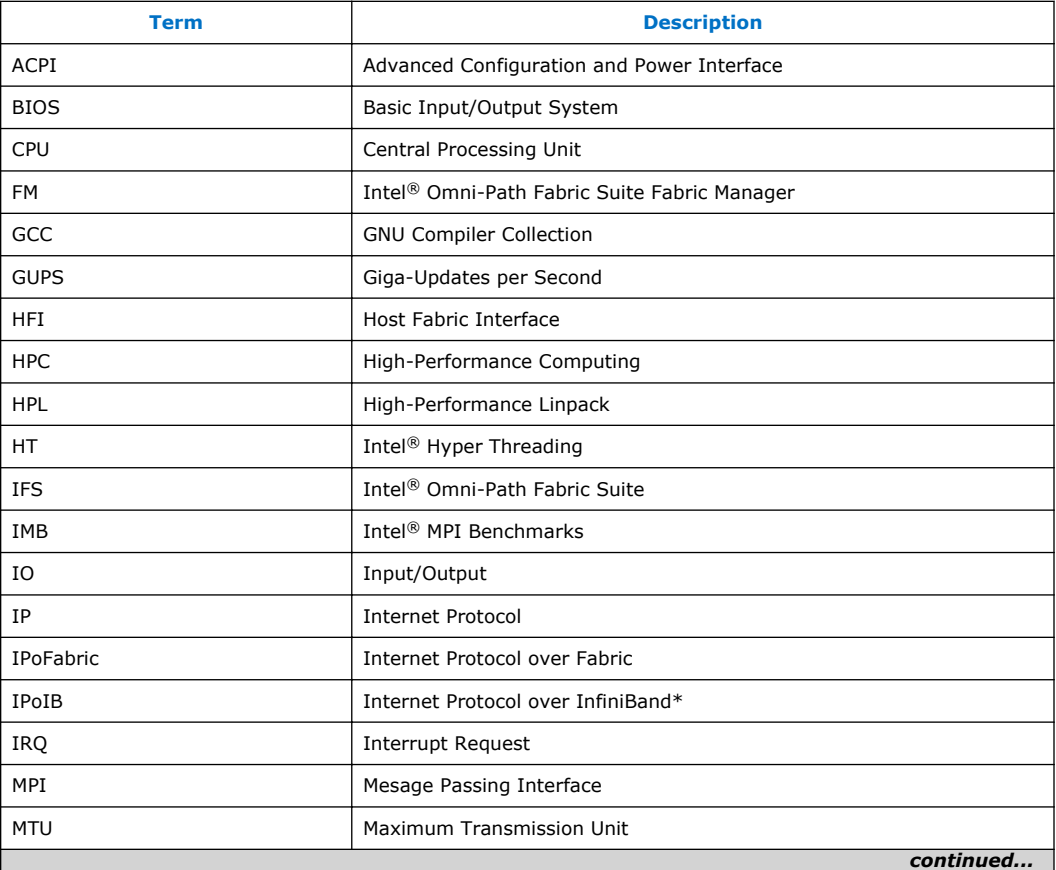

<span id="page-13-0"></span>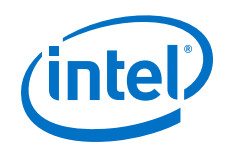

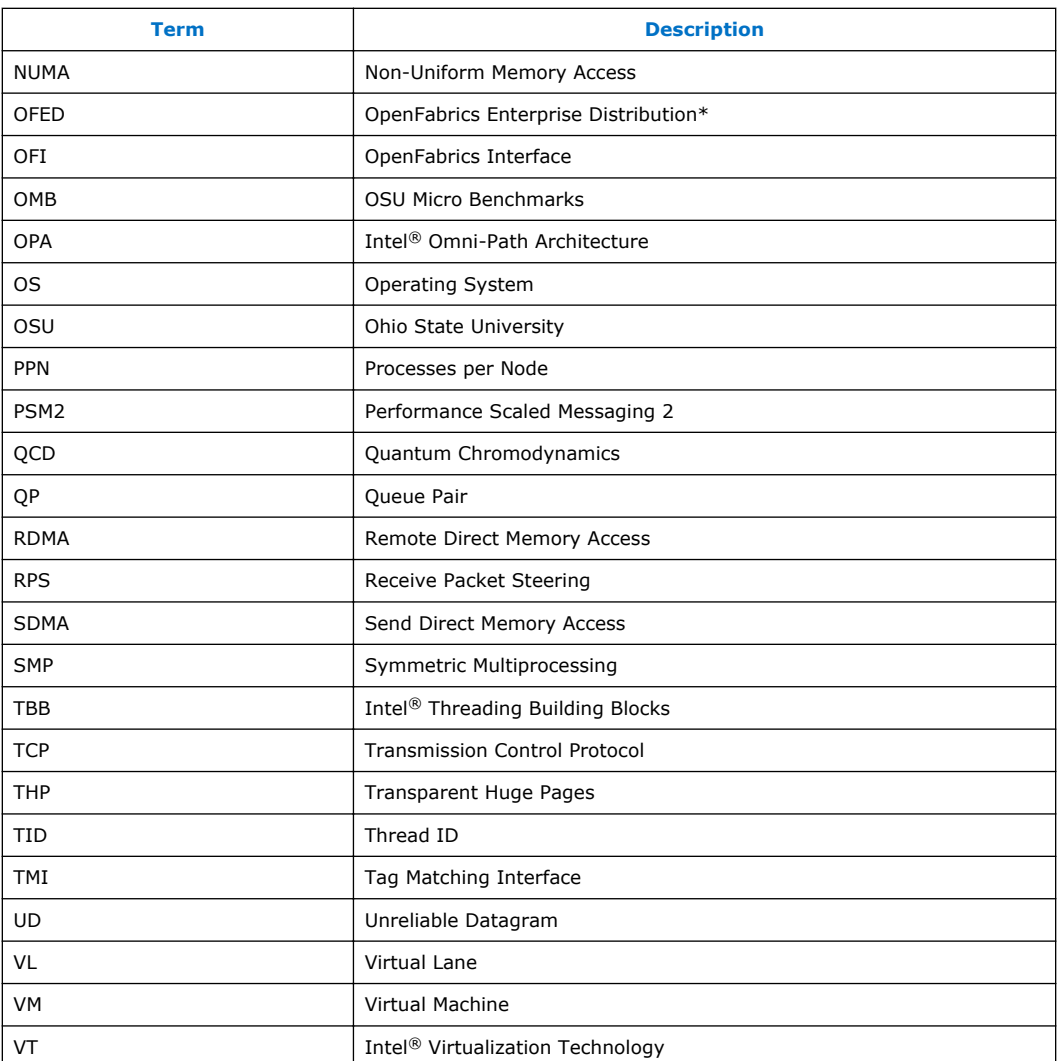

#### **Performance Tuning Checklist 1.2**

The table below provides a checklist for all the tuning instructions found in this User Guide.

## **Table 2. Performance Tuning Checklist**

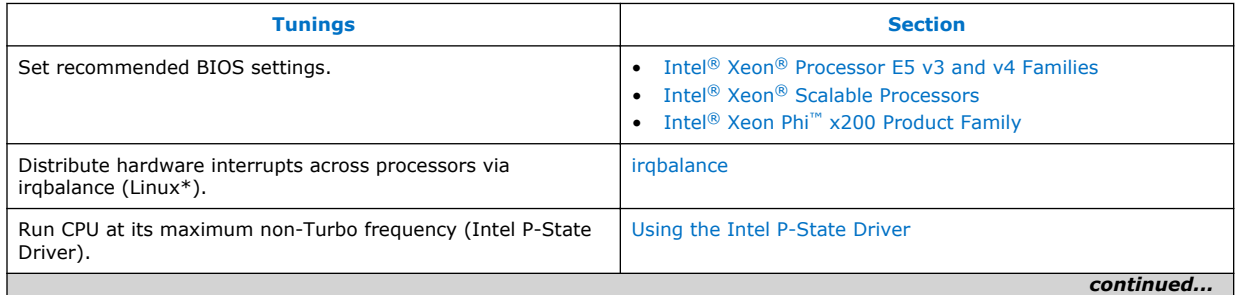

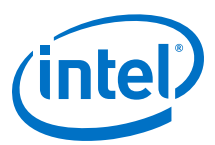

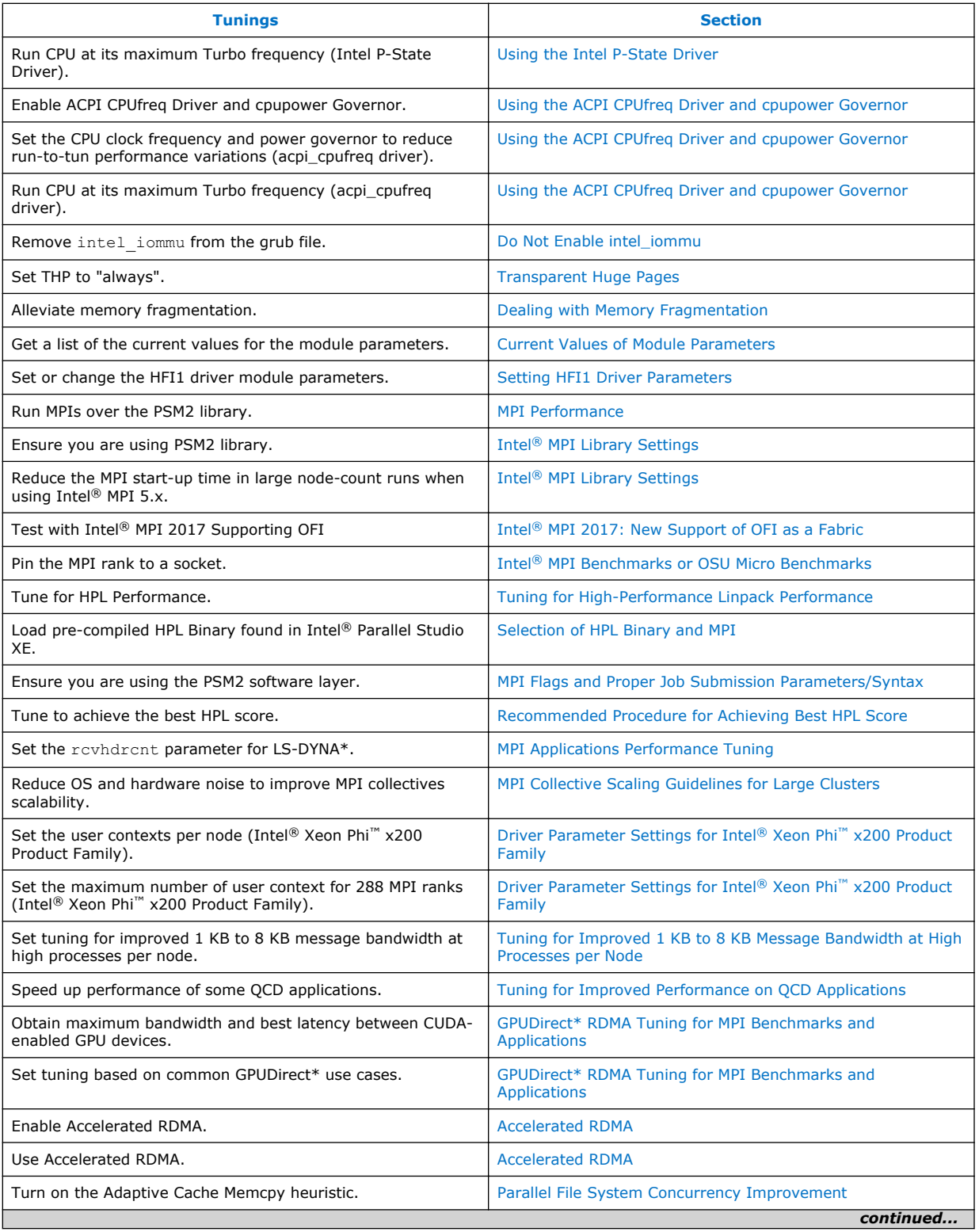

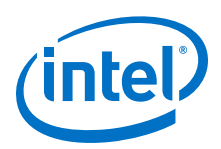

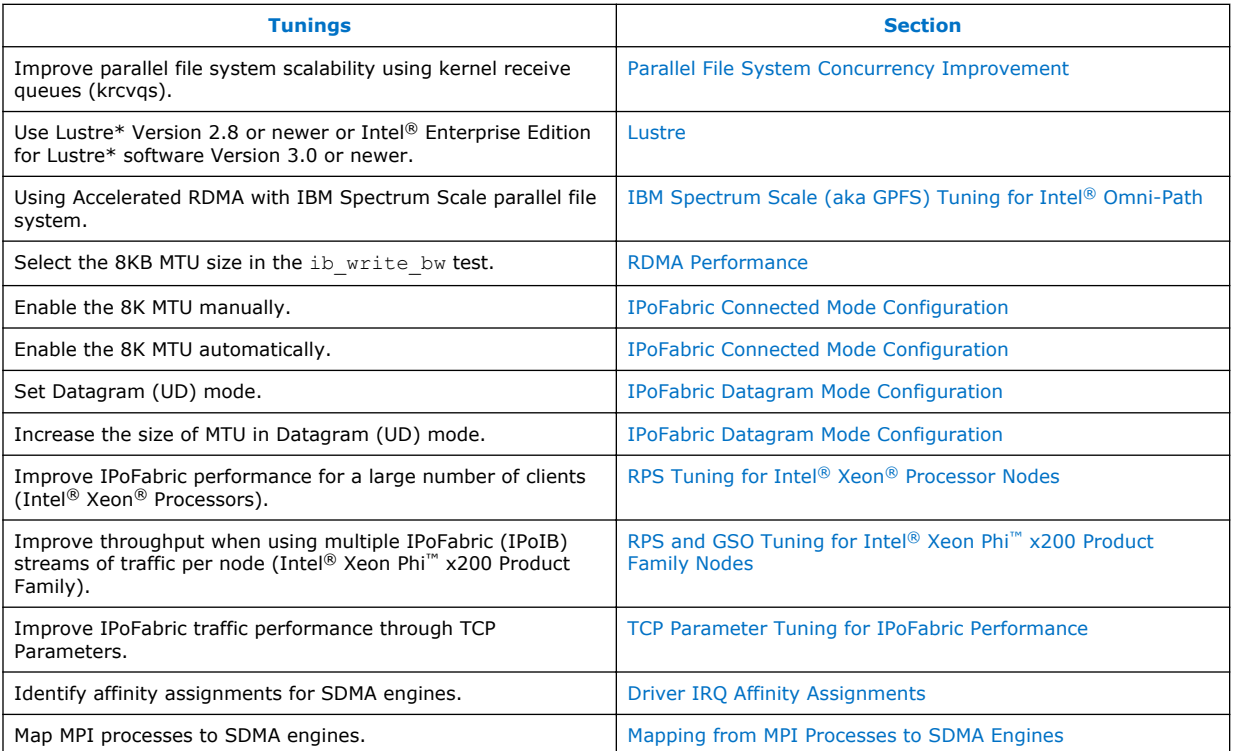

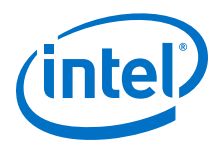

## <span id="page-16-0"></span>**2.0 BIOS Settings**

Setting the system BIOS is an important step in configuring a cluster to provide the best mix of application performance and power efficiency. In this chapter, we specify settings that can maximize the Intel® Omni-Path Fabric and application performance. Optimally, settings similar to these should be used during a cluster bring-up and validation phase in order to show that the fabric is performing as expected. For the long term, you may want to set the BIOS to provide more power savings, even though that may reduce overall application and fabric performance to some extent.

#### **Intel® Xeon® Processor E5 v3 and v4 Families 2.1**

The performance-relevant BIOS settings on a server with Intel® Xeon® Processor E5 V3 and V4 Family CPUs, recommended for all-around performance with an Intel<sup>®</sup> Omni-Path fabric, are shown in the table below:

### **Table 3. Recommended BIOS Settings for Intel® Xeon® Processor E5 v3 and v4 Families**

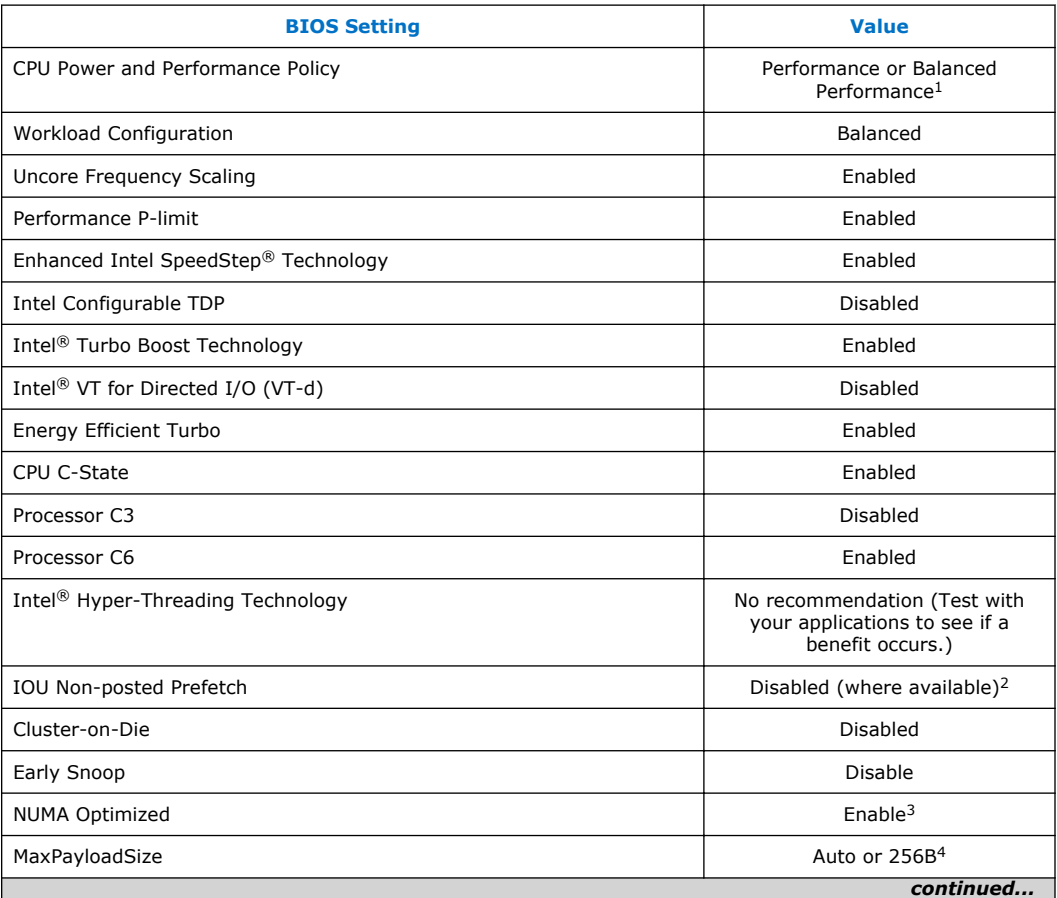

<span id="page-17-0"></span>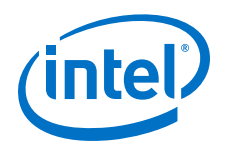

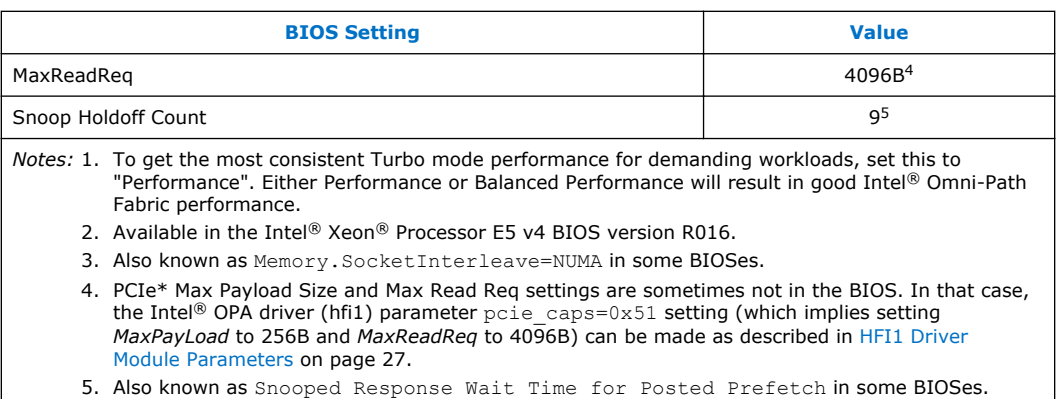

#### **Intel® Xeon® Scalable Processors 2.2**

For the Intel® Xeon® Scalable Processors CPUs, Intel recommends the following:

1. Install the latest BIOS version available from your vendor with these or similar settings.

### **Table 4. Recommended BIOS Settings for Intel® Xeon® Scalable Processors**

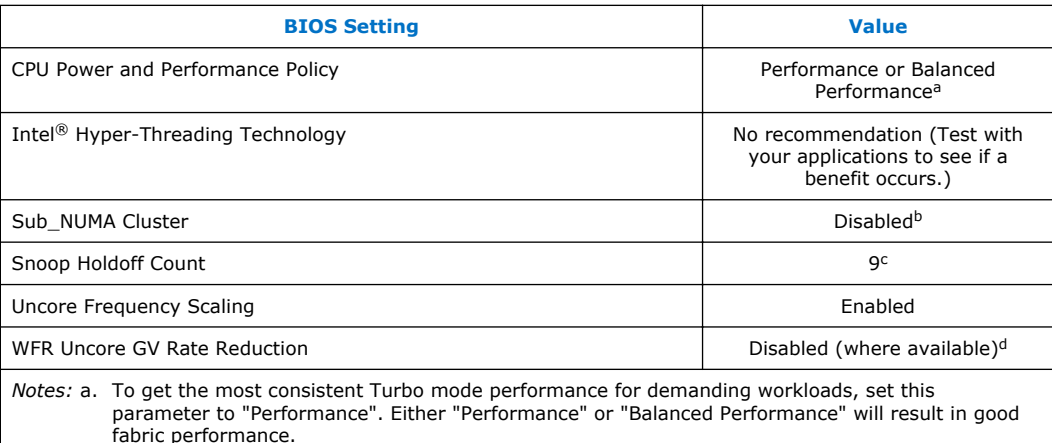

- b. Also known as Cluster-on-Die in some BIOSes.
- c. Also known as Snooped Response Wait Time for Posted Prefetch in some BIOSes.
- d. May be named differently in some BIOSes.
- 2. Use the default settings, including Intel<sup>®</sup> Turbo Boost Technology= Enabled.

Settings for Intel® Xeon® Processor E5 V3 and V4 Family CPUs are listed in [Table](#page-16-0) [3 o](#page-16-0)n page 17. Intel recommends the same values for these settings be used on Intel<sup>®</sup> Xeon<sup>®</sup> Scalable Processors CPUs, where the setting is available.

3. Enable Turbo speeds as specified in [CPU Frequency Scaling Drivers](#page-19-0) on page 20.

#### **Intel® Xeon Phi™ x200 Product Family 2.3**

For the Intel® Xeon Phi™ x200 Product Family CPUs, Intel recommends the following:

1. Install the latest BIOS version available from your vendor with these or similar settings.

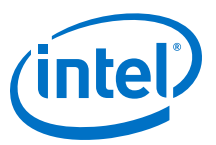

## <span id="page-18-0"></span>**Table 5. Recommended BIOS Settings for Intel® Xeon Phi™ x200 Product Family**

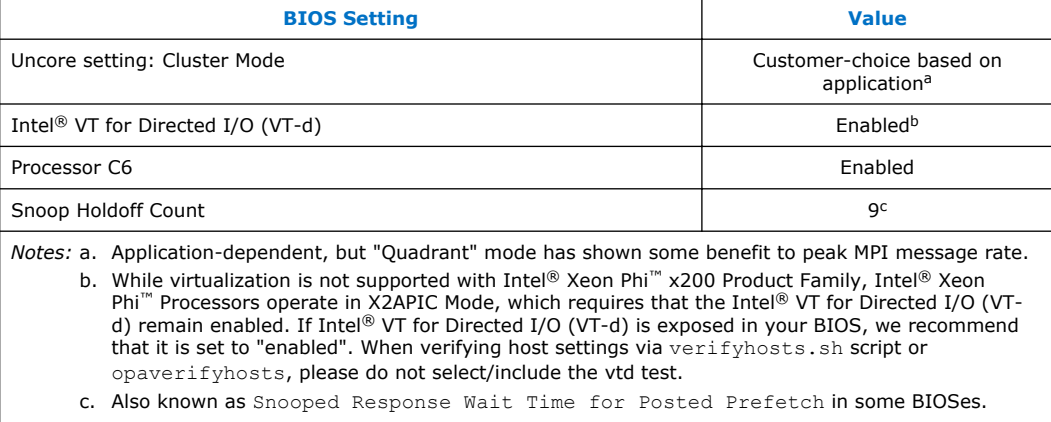

2. Use the default settings, including Intel® Turbo Boost Technology= Enabled.

3. Enable Turbo speeds as specified in [CPU Frequency Scaling Drivers](#page-19-0) on page 20.

<span id="page-19-0"></span>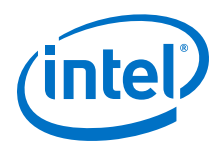

## **3.0 Linux\* Settings**

Intel recommends the following settings to enable consistent performance measurements on the Linux\* distributions supported with Intel® Omni-Path Fabric Host Software.

#### **irqbalance 3.1**

The purpose of irqbalance is to distribute hardware interrupts across processors on a multiprocessor system in order to increase performance. You set --hintpolicy to exact to work with the Receive and SDMA interrupt algorithms in the HFI1 driver.

To implement the irqbalance setting, perform the following steps.

1. Install the irqbalance package, if not already installed.

# yum install irqbalance

2. Add the following line to the /etc/sysconfig/irqbalance file:

IRQBALANCE\_ARGS=--hintpolicy=exact

3. *After* the HFI1 driver is loaded, restart the irqbalance service:

/bin/systemctl restart irqbalance.service

#### **CPU Frequency Scaling Drivers 3.2**

Methods for power saving on CPUs can impact performance inversely. By reducing the CPU clock frequency based on sustained demand and thermal conditions, CPUs reduce power consumption. This can result in substantial savings on power and cooling requirements. However, this can reduce the performance or make performance measurements more variable. Thermal conditions are not predictable, resulting in a run-to-run variation in CPU performance.

The default scaling driver in RHEL\* 7.x is the Intel P-State (intel pstate). An alternative driver called the Advanced Configuration and Power Interface (ACPI) CPUfreq (acpi cpufreq) is also available. Both have their advantages and disadvantages, but only one can be active at a time. In this section we describe how to use each driver for consistent, best-effort performance measurements. Setting your frequency scaling driver for maximum performance is advisable during cluster/fabric bring-up when trying to determine if all components of the cluster are performing up to their full capabilities.

For long-run operation of a production cluster/super-computer, settings other than those described in the following sections may be desired to scale up for performance when loaded, and to scale down for energy savings when idle.

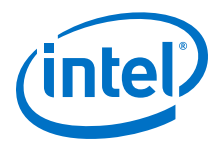

#### <span id="page-20-0"></span>**Using the Intel P-State Driver 3.2.1**

The Intel P-State Driver is the default driver for RHEL $*$  7.x, so no additional setup is required. This driver is recommended for use with Intel® Xeon Phi™ Processors, and may be used with Intel® Xeon® Processors as well.

If you have previously disabled the P-state driver, you must re-enable it.

To re-enable the P-state driver:

- 1. In /etc/default/grub, remove intel pstate=disable from the GRUB\_CMDLINE\_LINUX command line.
- 2. Apply the change using:

```
if [ -e /boot/efi/EFI/redhat/grub.cfg ]; then
GRUB_CFG=/boot/efi/EFI/redhat/grub.cfg
elif<sup>[</sup> -e /boot/grub2/grub.cfg ]; then
GRUB_CFG=/boot/grub2/grub.cfg
fi
grub2-mkconfig -o $GRUB_CFG
```
3. Reboot.

To run the CPU at its maximum non-Turbo frequency (P1) without scaling to lower frequencies, as root set the minimum frequency to 100% as shown below:

echo 100 > /sys/devices/system/cpu/intel\_pstate/min\_perf\_pct

To run the CPU at its maximum Turbo frequency, in the BIOS, set the following values:

- Set **Intel® Turbo Boost Technology** ➤ **Enabled**
- If it is in your BIOS, set **Advanced** ➤ **Advanced Power Management Configuration** ➤ **CPU P State Control** ➤ **Turbo Mode**
- Set echo 0 > /sys/devices/system/cpu/intel pstate/no turbo
- Set the cpufreq policy to "performance": cpupower frequency-set -q performance

For information about the CPU frequency driver running and other frequency information, use the command:

cpupower frequency-info

For more information on controlling and tuning the behavior of the Intel P-State driver, please consult [https://www.kernel.org/doc/Documentation/cpu-freq/intel](https://www.kernel.org/doc/Documentation/cpu-freq/intel-pstate.txt)[pstate.txt.](https://www.kernel.org/doc/Documentation/cpu-freq/intel-pstate.txt)

#### **Using the ACPI CPUfreq Driver and cpupower Governor 3.2.2**

*Note:* If you are satisfied with the behavior of your system when using the Intel<sup>®</sup> P-State driver, you do not need to set up the acpi\_cpufreq driver.

> The ACPI CPUfreq (acpi cpufreq) driver, in conjunction with cpupower, can be used to set a consistent CPU clock rate on all CPU cores.

To enable the ACPI CPUfreq driver:

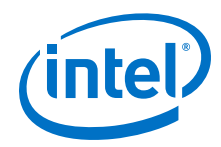

1. Disable intel pstate in the kernel command line:

Edit / $etc$ /default/grub by adding intel pstate=disable to GRUB\_CMDLINE\_LINUX.

### For example:

```
GRUB_CMDLINE_LINUX=vconsole.keymap=us console=tty0
vconsole.font=latarcyrheb-sun16 crashkernel=256M
console=ttyS0,115200 intel pstate=disable
```
2. Apply the change using:

```
 if [ -e /boot/efi/EFI/redhat/grub.cfg ]; then
     GRUB_CFG=/boot/efi/EFI/redhat/grub.cfg
 else i\bar{f} [ -e /boot/grub2/grub.cfg ]; then
         GRUB_CFG=/boot/grub2/grub.cfg
grub2-mkconfig -o $GRUB_CFG
```
3. Reboot.

When the system comes back up with intel pstate disabled, the acpi\_cpufreq driver is loaded.

To reduce run-to-run performance variations, Intel recommends that you pin the CPU clock frequency to a specific value, and that you use the Performance setting of the CPU power governor.

To set the CPU clock frequency and power governor:

1. Set the clock frequency values and governor using the command line below.

```
 sudo cpupower -c all frequency-set --min <value> --max <value>
\ -g Performance
```
Where *<value>* is a valid number and unit (GHz) for min and max settings. Note the values can be the same.

For example, the following command will set the frequency of all cores to a value of 2.3 GHz and Performance governor, when using the acpi-cpufreq driver.

```
sudo cpupower -c all frequency-set --min 2.3GHz --max 2.3GHz \
-g Performance
```
*Note:* The power savings will diminish and the heat dissipation will increase in the server chassis if the above scheme is used.

To get the maximum advantage from Turbo mode:

- 1. Ensure that Turbo mode is set to Enabled in the BIOS (as recommended in [BIOS](#page-16-0) [Settings](#page-16-0) on page 17).
- 2. Set the frequencies appending "01" to the clock rate. This will enable the Turbo advantage.

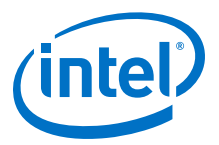

<span id="page-22-0"></span>For example, if running on an Intel® Xeon® Processor E5-2699 v3 (nominal 2.3 GHz clock rate), then the corresponding command option would be:

```
sudo cpupower -c all frequency-set --min 2.301GHz --max 2.301GHz \
-g Performance
```
#### **Switching to the Intel P-State Driver to Run Certain FastFabric Tools 3.2.3**

Some Intel-provided tools require the use of the Intel P-State driver rather than the acpi cpufreq driver. For example, the hostverify. sh tool fails with RHEL\* 6.7 due to the Intel P-State driver not being the default cpufreq driver.

If you are using the acpi cpufreg driver, perform one of the following methods to switch to Intel P-State driver in order to use the target tool.

### **Temporary Switch to Intel P-State Driver**

To temporarily switch to the Intel P-state driver, perform the following steps:

1. Make sure cpupowerutils package is installed.

```
# yum install cpupowerutils
```
2. Check if any other cpufreq kernel driver is active.

# cpupower frequency-info -d

3. Unload another cpufreq kernel driver (if any).

```
# rmmod acpi_cpufreq
```
4. Load intel\_pstate driver.

```
# modprobe intel_pstate
```
5. Set cpufreq governor to "performance".

# cpupower -c all frequency-set -g performance

6. After using hostverify.sh or other tools that needed the Intel P-state set, you may reboot to return to the acpi cpufreq driver.

### **Load Intel P-State Driver at Boot Time**

To load the Intel P-state driver at boot time, perform the following steps:

1. Create a script file /etc/sysconfig/modules/intel pstate.modules and add below text to it.

```
#!/bin/sh
/sbin/modprobe intel_pstate >/dev/null 2>&1
```
<span id="page-23-0"></span>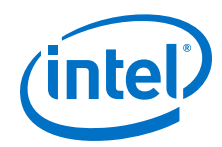

2. Add executable permissions for above file.

# chmod +x /etc/sysconfig/modules/intel\_pstate.modules

- 3. Reboot the system for the changes to take effect.
- 4. Verify that the Intel P-state driver is loaded.
- 5. Install the cpupowerutils package, if not already installed.

# yum install cpupowerutils

6. Set cpufreq governor to 'performance'.

# cpupower -c all frequency-set -g performance

### To re-enable the acpi\_cpufreq driver, perform the following:

1. Disable intel pstate in the kernel command line:

Edit /etc/default/grub by adding intel pstate=disable to GRUB\_CMDLINE\_LINUX.

For example:

```
GRUB_CMDLINE_LINUX=vconsole.keymap=us console=tty0
vconsole.font=latarcyrheb-sun16 crashkernel=256M
console=ttyS0,115200 intel pstate=disable
```
2. Apply the change using:

```
 if [ -e /boot/efi/EFI/redhat/grub.cfg ]; then
    GRUB_CFG=/boot/efi/EFI/redhat/grub.cfg
  else if [-e /boot/grub2/grub.cfg ]; then
        GRUB_CFG=/boot/grub2/grub.cfg
grub2-mkconfig -o $GRUB_CFG
```
3. Reboot.

When the system comes back up with intel pstate disabled, the acpi\_cpufreq driver is loaded.

#### **Do Not Enable intel\_iommu 3.3**

Setting intel iommu=on in the kernel command line can hurt verbs and MPI performance. Sometimes enabling intel iommu is necessary if you are running applications from a virtual machine (VM). But typically for High-Performance Computing (HPC), you do not use a VM, therefore, intel iommu is not set.

To remove intel iommu from the grub file:

- 1. Navigate to /etc/default/grub.
- 2. Remove intel iommu=on from the kernel command lines.

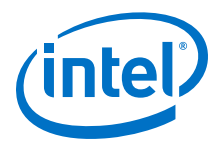

#### <span id="page-24-0"></span>**Transparent Huge Pages 3.4**

Transparent Huge Pages is set to "always". It is enabled in RHEL\* 7.2 and later by default. Note that changing this setting to "never" will hurt large message bandwidth (above 64 MB) significantly.

If the default is set, this file should show the following output:

```
$ cat /sys/kernel/mm/transparent_hugepage/enabled
[always] madvise never
```
If the default "always" is not set on each node, you can set it by using the following command:

echo always > /sys/kernel/mm/transparent\_hugepage/enabled

#### **Dealing with Memory Fragmentation 3.5**

When a Linux system has been running for a while, memory fragmentation, which depends heavily on the nature of the applications that are running on it, can increase. The more processes that request the kernel to allocate and free physical memory, the quicker the physical memory becomes fragmented. If that happens, performance on applications can suffer significantly. Over time, the performance of benchmarks and applications can decrease because of this issue.

Cluster/system administrators and users can take steps to address the memory fragmentation issue as described below. Note that users will not be able to apply their settings until the system administrators have applied theirs first.

### **System Administrator Settings**

The following settings are performed by system administrators.

- 1. Enable THP to "always" as per Transparent Huge Pages.
- 2. As an alternative to THP, reserve huge pages with the sysfs entries, nr\_hugepages or nr\_overcommit\_hugepages.
- 3. To better ensure that the system will allocate 2M pages to the job, set the cluster's job submission system to drop the caches and compact memory before each user job with these commands:

```
echo 3 >/proc/sys/vm/drop_caches
echo 1 >/proc/sys/vm/compact_memory
```
4. Setting a smaller number of User Contexts, using driver parameter num user contexts, can allocate a larger number of TID descriptors per context, which can deal better with the effects of memory fragmentation. See the [Tuning for MPI Performance on Nodes with Intel](#page-36-0)® Xeon Phi<sup>™</sup> x200 Product Family on page 37, [Step 2](#page-37-0) for guidelines on this hfi1 driver parameter.

### **User Settings**

The following settings are performed by users.

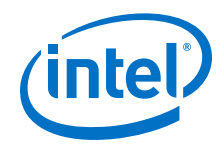

1. Assuming that the system administrator has enabled THP (described in  $#1$  above), the user can align larger MPI buffers on 2M boundaries and pad the total size to a multiple of 2M.

You can use posix memalign or Intel's mm malloc to cause the OS to try to allocate 2 MB pages.

2. Assuming that the system administrator has enable the alternative to THP (described in  $#2$  above), the user can explicitly allocate huge pages using mmap, Intel® Threading Building Blocks (TBB) malloc with TBB\_MALLOC\_USE\_HUGE\_PAGES=1, or libhugetlbfs.

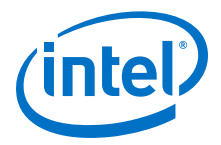

## <span id="page-26-0"></span>**4.0 HFI1 Driver Module Parameters**

Default settings for HFI1 Driver Module parameters currently achieve the best performance. However to further tune your performance, you can modify specific parameters as described in this document.

This chapter describes:

- 1. the list of HFI1 driver module parameters;
- 2. how to set them; and,
- 3. how to activate the changes.

#### **Listing the Driver Parameters 4.1**

To get a listing and brief description of the HFI1 driver module parameters, enter the following command:

\$ modinfo hfi1

Results:

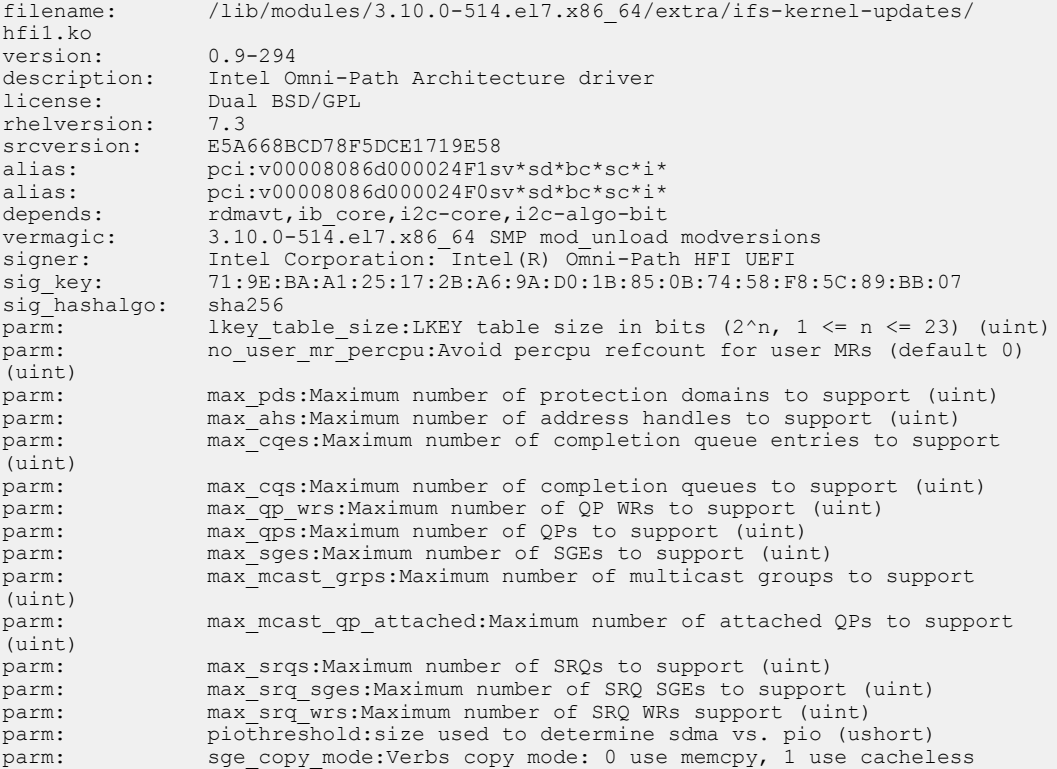

<span id="page-27-0"></span>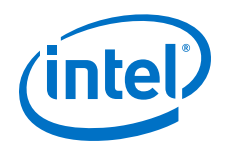

```
copy, 2 adapt based on WSS (uint)
parm: wss_threshold:Percentage (1-100) of LLC to use as a threshold for 
a cacheless copy (u\bar{1}nt)<br>parm: wss cle
                    wss clean period: Count of verbs copies before an entry in the
page copy table is cleaned (uint)<br>parm: sdma comp size:Si
                    sdma_comp_size:Size of User SDMA completion ring. Default: 128
(uint)<br>parm:
parm: cache_size:Send and receive side cache size limit (in MB) (ulong)<br>parm: sdma desco cnt:Number of SDMA desco entries (uint)
                    sdma descq cnt:Number of SDMA descq entries (uint)
parm: sdma<sup>-</sup>idle<sup>-cnt:</sup>sdma interrupt idle delay (ns,default 250) (uint) parm: num sdma:Set max number SDMA engines to use (uint)
                    num sdma: Set max number SDMA engines to use (uint)
parm: desct_intr:Number of SDMA descriptor before interrupt (uint)<br>parm: op table size:QP table size (uint)
                    qp table size:QP table size (uint)
parm: tid_rdma_seg_min_size:Min TID RDMA segment size, default: 64KiB 
(uint)<br>parm:
                    tid rdma seg max size: Max TID RDMA segment size, default: 256KiB
(uint)
                    tid rdma max read segs: Max TID RDMA READ segments per QP request,
default: 6 (uint)<br>parm: t
                    tid rdma max write segs:Max TID RDMA WRITE segments per QP
request, default: 2^-(\text{uin}\bar{t})<br>parm: tid rdma p
                    tid rdma proto enable: [En|Dis]able TID RDMA READ and/or WRITE
protocols. (uint)
parm: pcie_caps:Max PCIe tuning: Payload (0..3), ReadReq (4..7) (int) parm: aspm:PCIe ASPM: 0: disable, 1: enable, 2: dvnamic (uint)
                    aspm: PCIe ASPM: 0: disable, 1: enable, 2: dynamic (uint)
parm: pcie_target:PCIe target speed (0 skip, 1-3 Gen1-3) (uint)<br>parm: pcie force:Force driver to do a PCIe firmware download ev
                    pcie force: Force driver to do a PCIe firmware download even if
already at target speed (uint)
parm: pcie_retry:Driver will try this many times to reach requested 
speed (uint)<br>parm:
parm: pcie_pset:PCIe Eq Pset value to use, range is 0-10 (uint) parm: pcie ctle:PCIe static CTLE mode, bit 0 - discrete on/off,
                    pcie<sup>-</sup>ctle: PCIe static CTLE mode, bit 0 - discrete on/off, bit 1 -
integrated on/off (uint)<br>parm: num user
                    num user contexts: Set max number of user contexts to use (uint)
parm: krcvqs:Array of the number of non-control kernel receive queues 
by VL (array of uint)<br>parm: rcvar
                    rcvarr split: Percent of context's RcvArray entries used for Eager
buffers (uint)
parm: eager_buffer_size:Size of the eager buffers, default: 8MB (uint)<br>parm: rovhdront:Receive header queue count (default 2048) (uint)
parm: rcvhdrcnt:Receive header queue count (default 2048) (uint) parm: hdrq entsize:Size of header queue entries: 2 - 8B, 16 - 64
                    hdrq entsize: Size of header queue entries: 2 - 8B, 16 - 64B
(default), 32 - 128B (uint)
parm: user credit return threshold:Credit return threshold for user
send contexts, return when unreturned credits passes this many blocks (in percent 
of allocated blocks, 0 is off) (uint)<br>parm: port reorder:Device p
                   port reorder: Device port reorder: 1 - order HFIs on the same ASIC
in increasing port order, or 0 - order exactly as the kernel enumerates (default) 
(bool)<br>parm:
parm: max_mtu:Set max MTU bytes, default is 10240 (uint)<br>parm: cu:Credit return units (uint)
parm: cu:Credit return units (uint)<br>parm: cap mask:Bit mask of enabled/
parm: cap_mask:Bit mask of enabled/disabled HW features<br>parm: kdeth qp:Set the KDETH queue pair prefix (uint)
parm: kdeth_qp:Set the KDETH queue pair prefix (uint)<br>parm: hum vls:Set number of Virtual Lanes to use (1-8
                    num v\overline{1}s: Set number of Virtual Lanes to use (1-8) (uint)
parm: rcv_intr_timeout:Receive interrupt mitigation timeout in ns (uint) parm: rcv_intr_count:Receive interrupt mitigation count (uint)
parm: rcv_intr_count:Receive interrupt mitigation count (uint)<br>parm: link crc mask:CRCs to use on the link (ushort)
                    \lim_{k \to \infty} \frac{1}{k} crc<sup>-mask:</sup>CRCs to use on the link (ushort)
parm: loopback:Put into loopback mode (1 = serdes, 3 = external cable 
(uint)
```
#### **Current Values of Module Parameters 4.2**

To list the current values for the module parameters, run the following short script:

```
for x in /sys/module/hfil/parameters/*; do echo "$(basename $x) "\
         $(cat $x); done
```
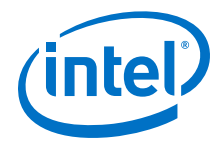

<span id="page-28-0"></span>Output from script (these are the default values):

```
aspm 0
cache_size 256 cap_mask 0x4c09a00cb9a cu 1
desct_intr 64
eager<sup>buffer</sup> size 8388608
hdrq entsize 32
kdeth_qp 128 krcvqs link_crc_mask 3
lkey_table_size 16
loopback 0
max_ahs 65535
max_cqes 3145727
max_cqs 131071
max_mcast_grps 16384
max_mcast_qp_attached 16
max<sup>-</sup>mtu 10240
max pds 65535
max_qps 32768
max_qp_wrs 16383
max_sges 96
max_srqs 1024
max_srq_sges 128
max_srq_wrs 131071
no_user_mr_percpu 0
num sdma 0num_user_contexts 44
num_vls 8
pcie_caps 0
pcie_ctle 3
pcie<sup>-</sup>force 0
pcie_pset 2
pcie_retry 5
pcie target 3
piothreshold 256 port_reorder N qp_table_size 256
rcvarr split 25
rcvhdrcnt 2048
rcv_intr_count 16
rcv_intr_timeout 840
sdma_comp_size 128
sdma<sup>descq</sup> cnt 2048
sdma_idle_cnt 250
sge_copy_mode 0
user_credit_return_threshold 33
wss_clean_period 256
wss_threshold 80
```
#### **Setting HFI1 Driver Parameters 4.3**

*Note:* The settings in this section are example only and not recommended for general use.

To set or change the HFI1 driver module parameters, *as root* perform the following:

1. Edit hfi1.conf.

Example:

```
$ cat /etc/modprobe.d/hfi1.conf
options hfi1 pcie_caps=0x51 krcvqs=3
```
- 2. Determine if dracut needs to be run:
	- If the following sequence happens, run the dracut command as described in Step 3.
		- a. At the start of boot, initramfs is all that is visible.

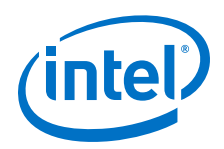

- b. The hfi1 driver is loaded while only the initramfs is visible.
- c. The hfi1.conf file **within the initramfs** is used.

*Note:* If you are using SLES Linux\*, dracut must be run.

- If one of the following happens, then the dracut command is not needed. Skip to Step 4.
	- If you reload the driver while the OS is running, the initramfs is not used.
	- If the hfi1 driver is loaded after the initramfs stops being used, then the initramfs is not used.
- 3. Run the /usr/bin/dracut -f command to force /etc/modprobe.d/ hf1.conf into the initramfs image.
- 4. Reboot the system.

After the system comes up from the reboot, you can run the script listed in [Current](#page-27-0) [Values of Module Parameters](#page-27-0) on page 28 to see if your changes to hfi1.conf took effect.

The krcvqs=3 setting only affects the first virtual lane (VL). To set a krcvqs value of 3 in case eight VLs were set in the Fabric Manager, the krcvqs values would look like:

options hfi1 krcvqs=3,3,3,3,3,3,3,3

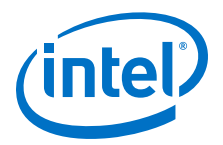

## <span id="page-30-0"></span>**5.0 MPI Performance**

MPI libraries are a key type of middleware for building HPC applications. The Intel® Omni-Path Software package includes several builds of Open MPI and MVAPICH2. You can see the choices by looking at the two subdirectories located under  $/\text{usr}/\text{mpi}$ using the  $ls -r$  command as shown below:

```
/usr/mpi] $ ls -r *
intel:
openmpi-x.y.z-hfi mvapich2-x.y-hfi
gcc:
openmpi-x.y.z-hfi openmpi-x.y.z mvapich2-x.y-hfi mvapich2-x.y
```
*Note: x.y.z* refers to the latest version of openmpi; *x.y* refers to the latest mvapich2.

The **intel** and **gcc** directories show what compiler suite is used to build the MPI library: Intel® Parallel Studio (including the Intel C++ Compiler) or the Gnu Compiler Collection (GCC), respectively.

For best performance, run MPIs over the Performance Scaled Messaging 2 (PSM2) library included with Intel® Omni-Path Fabric Host Software.

To run MPIs over the PSM2 library:

- 1. Use the MPIs with **hfi** in their name.
- 2. Source a mpivars.sh file from the bin directory of one of the MPIs from your Linux\* shell's startup scripts.

For example, include the following statement in a startup script such as .bashrc:

source /usr/mpi/gcc/openmpi-*x.y.z*-hfi/bin/mpivars.sh

This will set the PATH and LD\_LIBRARY\_PATH and MANPATH variables for this MPI version.

3. Use the options in your mpirun command to specify the use of PSM2.

For example, to use the Open MPI version indicated in Step 2, use:

mpirun -mca pml cm -mca mtl psm2 …

*Note:* If you use the MVAPICH2 library with hfi in the name of its root directory (such as /usr/mpi/intel/mvapich2-*x.y*-hfi), then no special mpirun options are needed to use the PSM2 library.

#### **Intel® MPI Library Settings 5.1**

To ensure you are using the PSM2 library, use one of the following mprun/mpiexec options:

<span id="page-31-0"></span>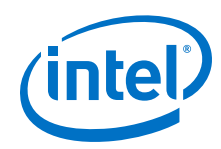

 $-PSM2$ 

or the equivalent "-genv I MPI FABRICS LIST tmi -genv I MPI TMI PROVIDER psm2 -genv I MPI FALLBACK 0"

Uses PSM2/tmi even for shared memory communications

-genv I MPI FABRICS shm:tmi

Uses the Intel® MPI Library's shared memory communications

-genv I MPI FABRICS tmi

Uses PSM2 for shared memory within a node

In general, shm: tmi performs the best overall; but this is application-dependent. Also, " $-qenv$  I MPI TMI PROVIDER psm2" is useful with either the second or third bullets above to make sure you are using PSM2.

On clusters with Intel® Xeon Phi™ x200 Product Family CPUs, The setting "–genv I MPI FABRICS tmi," or the equivalent tmi:tmi, greatly reduces MPI latency (such as measured by the IMB-MPI1 PingPong benchmark) and improves the small message performance of MPI collectives such as Barrier and Allreduce.

To reduce the MPI start-up time in large node-count runs the following mpirun options should be added to your command line:

```
export I_MPI_HYDRA_PMI_CONNECT=alltoall 
export I_MPI_PLATFORM_CHECK=0 
export I MPI HYDRA BRANCH COUNT=4
```
- *Notes:*  If you are using Intel® MPI 2017 or a later version, I MPI HYDRA PMI CONNECT=alltoall need not be specified.
	- If you are using a version of Intel® MPI library 2017 Update 3 or newer, then the environment variable I\_MPI\_JOB\_FAST\_STARTUP=on has been shown to greatly improve MPI initialization/start-up time for very large node counts (hundreds or more). The feature is available for I MPI\_FABRICS=shm: tmi or I MPI FABRICS=shm:ofi modes only.
	- If you are seeing stalled runs using the Intel® MPI Benchmarks—Remote Memory Access (IMB-RMA) benchmark, add -genv I MPI FAIR READ SPIN COUNT=1 as a workaround.

#### **Intel® MPI 2017: New Support of OFI as a Fabric 5.2**

With Intel® MPI 2017, Update 3 or newer, the default for  $I$  MPI\_FABRICS changes from shm:tmi to shm:ofi. I\_MPI\_FABRICS=shm:ofi implies the OpenFabrics Interface (OFI) library will be used for inter-node communications, if it is installed on all the nodes taking part in the communications. With an OPA fabric installed on these nodes, PSM2 will be the default provider used by OFI. With the Intel® Omni-Path Software 10.5 release, the OFI library will be included in the Basic and IFS packages. This change of default could provide an unexpected change in performance from the previous Intel® OP Software and Intel® MPI releases. The change to OFI over PSM2 could provide better or worse performance than the previous default, the TMI library over PSM2 that is provided with the Intel<sup>®</sup> MPI package.

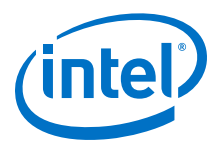

<span id="page-32-0"></span>If you follow the recommendations in the previous section of this guide, then Tag Matching Interface (TMI) is specified and OFI will not be used.

If you want to test with OFI, use settings such as the following:

- -genv I MPI FABRICS shm:ofi,
- -genv I MPI FABRICS ofi
- $-OFI$

If you are using a version of Intel® Omni-Path Software that is older than 10.5, then OFI may not be installed on your nodes. If you want to experiment with OFI, you may download the library and associated software from the "Downloads for Intel® OmniPath Host Fabric Interface Products" site, or obtain the latest from [https://](https://ofiwg.github.io/libfabric/) [ofiwg.github.io/libfabric/](https://ofiwg.github.io/libfabric/).

#### **Intel® MPI Benchmarks or OSU Micro Benchmarks 5.3**

To pin the benchmark process to a core on a socket:

When running the MPI microbenchmarks with one process per node, and with any MPI, it is important to pin the benchmark process to a core on the socket that is local to the PCIe slot occupied by the Host Fabric Interface (HFI).

For example, if the PCIe slot with the HFI is connected to socket 1 (of 0 and 1), then you could use "taskset -c N ./IMB-MPI1" to pin the executable to a core N on socket 1.

For example, a typical case is where the HFI is connected by PCI to socket 0, setting (for a CPU with 12 cores):

-genv I MPI PROCESSOR LIST 0-11

The result will be the best possible latency by running the first MPI rank on each node on CPU0 (or it could be set to other core number on the first socket). This is necessary because, when running one rank per node, Intel<sup>®</sup> MPI Library does not pin the rank to a particular core. This one processes per node (PPN) behavior enables better hybrid OpenMP/MPI performance when using many threads, and only one MPI rank per node. This setting also performs well when running the multi-PPN cases of the OMB or IMB benchmarks.

#### **Tuning for High-Performance Linpack Performance 5.4**

High-Performance Linpack (HPL) is a software package that solves a uniformly random, dense system of linear equations in double precision (64 bits) on distributedmemory computers, reporting time and floating-point execution rate. The HPL implementation of the HPC Linpack Benchmark is portable and freely available (see [http://www.netlib.org/benchmark/hpl/\)](http://www.netlib.org/benchmark/hpl/).

Intel® Parallel Studio XE contains pre-compiled versions of HPL (referred to as the Intel® Distribution for LINPACK Benchmark) that are optimized using Intel® Math Kernel Library tools for best performance. The pre-compiled binaries are also processor- and platform-aware such that they automatically choose the most optimal core pinning and other environment variables at runtime.

<span id="page-33-0"></span>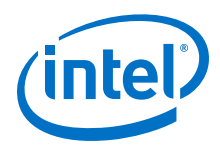

#### **Expected Levels of Performance 5.4.1**

The peak flops for a node is given by the simple formula:

Rpeak = Ncores  $*$  GHz(base)  $*$  (operations/cycle)

Intel® Xeon Phi™ Processors deliver 32 operations/cycle and Intel® Xeon® Processor v3 and v4 families deliver 16, double-precision floating-point operations/cycle per CPU core. The Intel® Xeon® Scalable Processors delivers 32 double-precision floating-point operations/cycle per CPU core.

Base GHz for the Intel<sup>®</sup> Xeon Phi<sup>™</sup> Processor 7210 is 1.3 GHz. So, the peak GFlops for this processor is  $(68 \text{ cores}) * (1.3 \text{ GHz}) * (32 \text{ double-precision flops}/$  $cycle)$  or  $\sim$  2662.4 GFlops. The expected level of actual performance is 1933 GFlops (refer to Intel® Xeon Phi™ [Processor Applications Showcase\)](https://software.intel.com/sites/default/files/managed/b4/b0/Nov2016_Intel_Xeon_Phi_Processor_Showcase.pdf). This corresponds to a single node efficiency  $(Rmax/Rpeak = 1933/2662.4)$  of 72.6%.

*Important:* Before doing any multi-node HPL runs, be sure that individual node performance is evaluated and is in the expected range for the processor. The multi-node HPL calculation is throttled by the lowest performing node.

#### **Selection of HPL Binary and MPI 5.4.2**

Intel recommends that you use the pre-compiled version of HPL contained within Intel® Parallel Studio XE, known as the Intel® Distribution for LINPACK Benchmark. Currently, these are the versions located in the compilers\_and\_libraries\_2017.4.196 (2017.4.196)/linux/mkl/ benchmarks/mp\_linpack/ directory tree.

Be sure to use the matching Intel® MPI Library. For the recommended version above, use Intel® MPI Library for Linux\* OS, Version 2017 Update 3 Build 20170405 (id: 17193).

To load the library into your environment:

source /opt/intel/parallel studio xe 2017.4.056/bin/psxevars.sh

#### **MPI Flags and Proper Job Submission Parameters/Syntax 5.4.3**

No specific MPI parameters are required to achieve the best HPL performance on Intel® OPA. However, the following flags are recommended to ensure that you are using the PSM2 software layer, which is higher performing than the verbs software layer.

Refer to Intel<sup>®</sup> [MPI Library Settings](#page-30-0) on page 31 for the recommended TMI settings to ensure PSM2 is being used.

#### **HPL.dat Input File 5.4.4**

Detailed tuning of HPL.dat file is not generally required to achieve the bulk of the expected performance and are out of scope for this document.

*Note:* An online tool can be used to generate an example HPL.dat file.

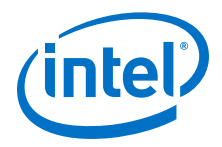

<span id="page-34-0"></span>The main parameters in HPL.dat file are:

- The "problem size" *N* dictates the solution of an *NxN* matrix, which determines the total amount of memory used.
	- To estimate the total amount of memory for a given *N*, use this formula:

GB =  $(N*N*8)/2^{30}$ 

where

GB is the total amount of memory required in GibiBytes

8 is due to the size of an 8 byte word,

 $2^{30}$  is the number of bytes in a Gibibytes.

— Conversely, to determine *N* for a desired memory usage, use this formula:

 $N =$  SORT((GB\* 2<sup>30</sup>)/8)

 $-$  Typically, we use 60-90% of the system memory ( $\gamma_M = 0.6 - 0.9$ ) for the most optimal HPL score. Then, for a multi-node (*C* nodes) where NODEMEM is the total memory per node in Gibibytes, the cluster-level calculation is:

 $N = ROUND(SORT ( (C * 8M * NODEMEM * 2<sup>30</sup>)/8))$ 

where ROUND is a function that rounds to a nearby integer.

- The "block size" *NB*: An optimal block size that typically will return the best performance and no adjustment is necessary. Optimal block sizes are defined for each processor below:
	- Intel® Xeon Phi™ Processor: 336
	- Intel® Xeon® Processor E5 v3 Family and v4 Family: 192
	- Intel® Xeon® Scalable Processors: 384
- "*Ps* and *Qs*": *P* and *Q*. *P* and *Q* govern the dimension of the problem matrix.

Selecting P and Q is somewhat of a "fine-tuning" but always make sure  $P \sim Q$  and  $P * Q = number of MPI ranks.$ 

The best P and Q are determined by the balance of computation and network performance. If higher computational performance is required, a larger P is required. If the network becomes the bottleneck, then a larger Q is required to reduce vertical communication in the matrix. For example, if a node has add-in coprocessor cards, the best performance may be seen if  $P > Q$ .

Very large scale calculations on Intel® Xeon Phi™ Processors have shown that the best scaling occurs where  $Q \sim 4*P$ . For instance, for a 1024-node calculation using one MPI rank per node, set  $P=16$  and  $Q=64$ .

#### **Recommended Procedure for Achieving Best HPL Score 5.4.5**

Typically, the Intel-provided binary provides good performance by automatically choosing optimal MPI/Open MP core affinity. However, you still must execute the binary and example scripts requesting the appropriate number of MPI ranks and MPI ranks per node. The binary automatically selects the number of Open MP threads and placement based on the exact processor detected, and environment variables that are set by the run scripts.

• For Intel® Xeon Phi™ Processors, the recommendation is to use one MPI rank per node.

<span id="page-35-0"></span>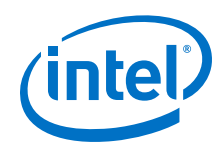

• On dual socket Intel® Xeon® Processor systems, the recommendation is to use one MPI rank per NUMA node.

During an HPL run, if you run the Linux $*$  top command on the node, you should see one HPL process using all of the core resources. For example, on a 64-core Intel<sup>®</sup> Xeon Phi™ Processor system, you would see one HPL process using 6400% of CPU during peak execution. On a dual socket, 16-core Intel<sup>®</sup> Xeon<sup>®</sup> Processor system, you would see two HPL processes each consuming 1600% of CPU resources. This implies that the Open MP threads are active within each MPI task.

To achieve the best HPL score, perform the following:

- 1. Load the Intel tools into your path as discussed in [Selection of HPL Binary and MPI](#page-33-0) on page 34.
- 2. Perform a single node HPL run on each node you plan to use in the multi-node run.

If you are able to choose from a group of nodes greater than the target multinode count and eliminate the lowest performing nodes, you may achieve a greater multi-node score. For example, if you want to perform a 128-node HPL run and have 144 nodes available to test, remove the lowest 16 performing nodes for your final multi-node run.

Run a single node HPL calculation using a small problem size (such as 10000) as a first functional test. Note that you can pass arguments after the binary so you can adjust parameters on the fly, but HPL.dat still needs to be present in the directory. Make sure you save the log files for all runs for future reference if required.

The score in GFlops is reported in the right-most column of the program output. You should check this to make sure the performance is as expected for the particular CPU you are using. A general rule of thumb is ±5% as an acceptable performance range.

Note the run time increases appreciably with increasing *N*, especially for multinode studies, so it is important to weigh the benefit of increasing *N* for both score and runtime allowance.

Ideally, this study should be performed for all nodes individually; and, lowperforming nodes should be identified and corrected.

3. Perform a multi-node run with all of the selected hosts, using the included run scripts with the Intel® Distribution for LINPACK Benchmark. Helpful details can be found at [https://software.intel.com/en-us/mkl-linux-developer-guide-overview-of](https://software.intel.com/en-us/mkl-linux-developer-guide-overview-of-the-intel-distribution-for-linpack-benchmark)[the-intel-distribution-for-linpack-benchmark](https://software.intel.com/en-us/mkl-linux-developer-guide-overview-of-the-intel-distribution-for-linpack-benchmark).

For very large scale multi-node runs (up to thousands), the efficiency may be up to 5–10% lower than the lowest single node efficiency used in the run. For smaller cluster runs, the fabric impact on efficiency should be less.

#### **MPI Applications Performance Tuning 5.5**

Certain non-default settings for either HFI1 driver parameters or PSM2 or Intel® MPI environment variables may improve HPC applications performance. For Intel® Omni-Path Fabric Suite software release 10.5 or newer, the following tunings have been tested on the indicated processor types with positive results.

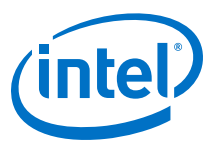

### <span id="page-36-0"></span>**Table 6. Intel® Omni-Path Fabric Suite Software Release 10.5 or Newer**

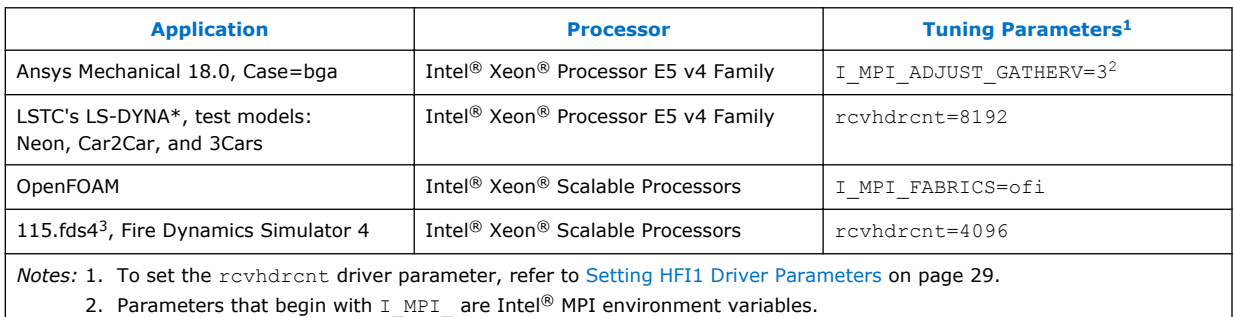

3. This application is part of the SPEC MPI2007 Medium suite. This tuning has no negative effects on the other 12 codes in the suite, so can be used for a base run.

For older Intel® Omni-Path Software releases, please refer to the *Intel® Omni-Path Fabric Performance Tuning User Guide* for software release 10.4.2 and earlier.

### **Tuning for MPI Performance on Nodes with Intel® Xeon Phi™ x200 Product Family 5.6**

*Note:* This section is not relevant to Intel® Xeon Phi™ Coprocessor x100 Product Family.

#### **MPI Collective Scaling Guidelines for Large Clusters 5.6.1**

Recent large-scale performance tuning on a large Intel® Xeon Phi™ x200 Product Family cluster resulted in key learnings for better performance. If your cluster is larger than 1000 nodes and if applications are run at a scale of over 1000 nodes, you can significantly improve scaling of certain MPI collectives, such as Allreduce and Barrier, by adding some Linux boot command line settings and a BIOS setting.

To reduce OS and hardware noise to improve MPI collectives scalability, perform the following steps as root:

- 1. Disable Hyper-Threading in the BIOS.
- 2. Add two settings to the boot command line, as follows:
	- a. Edit /etc/default/grub by adding "idle=halt nohz\_full=1-*XX*" to GRUB CMDLINE LINUX, where  $XX$  is one less than the number of CPU cores on the node. For example, on a node with a 68-core CPU:

```
GRUB_CMDLINE_LINUX=vconsole.keymap=us console=tty0 
vconsole.font=latarcyrheb-sun16 crashkernel=256M 
console=ttyS0,115200 idle=halt nohz_full=1-67
```
3. Apply the changes using:

```
if [ -e /boot/efi/EFI/redhat/grub.cfg ]; then 
GRUB_CFG=/boot/efi/EFI/redhat/grub.cfg
elif<sup>[</sup> -e /boot/grub2/grub.cfg<sup>]</sup>; then
GRUB_CFG=/boot/grub2/grub.cfg
f_igrub2-mkconfig -o $GRUB_CFG
```
4. Reboot.

<span id="page-37-0"></span>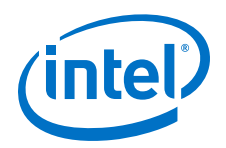

The default idle (idle=mwait) means that the OS wakes up periodically on every idle CPU (all the hyper threads) to issue a scheduling check. The main effect of idle=halt with HT off is to keep turbo transitions from happening, which is source of hardware noise. nohz full results in a tick-less kernel on that list of CPU cores/ threads.

If you see improved applications scalability with these settings, you may want to evaluate whether this improvement offsets any potential loss of applications performance due to turning HT off.

#### **Driver Parameter Settings for Intel® Xeon Phi™ x200 Product Family 5.6.2**

To improve MPI performance on Intel® Xeon Phi™ x200 Product Family, certain driver parameter and PSM2 environment variable settings are needed.

- 1. With Intel® MPI, to significantly improve small message latency and scalability of collectives, set "-genv I MPI\_FABRICS tmi" as part of your mpirun/mpiexec command.
- 2. To set the number of user contexts per node:
	- a. Edit /etc/modprobe.d/hfil.conf (see [Setting HFI1 Driver Parameters](#page-28-0) on page 29)
	- b. Add the following hfi1 driver parameter settings to the "options hfi1" line.

num\_user\_contexts=X

where *X* can be one of the following:

- $X=16$  This value provides the best performance when running a few MPI ranks per node (16 or fewer), such as when using a Hybrid programming model with many more threads than MPI ranks.
- *X*="Number of physical cores per node" (Default setting) This value is used if you do not plan on running more MPI ranks than cores.
- *X*=2x "Number of physical cores per node" This value is used if you plan on running an MPI rank-count up to 2x the number of cores on a node (assuming Hyper-Threading is turned on).

The MPI bandwidth obtained when running a benchmark like osu\_bw may vary from core to core. If the test was run separately when pinned to each Intel® Xeon Phi<sup>™</sup> Processor core, then there would likely be one best-performing core, one slowerperforming core, and the rest of the cores yielding average performance. For details on the reason for this and how to tune to get more "best-performing" cores, see [Mapping from MPI Processes to SDMA Engines](#page-53-0) on page 54.

To set the maximum number of user contexts for 288 MPI ranks:

Intel® Xeon Phi™ x200 Product Family nodes have up to 72 cores, and with Hyper-Threading turned on, up to 288 CPUs enumerated by the OS. It is unlikely that running with 288 MPI ranks per node will perform well (due to MPI memory consumption), but it might be worth a try.

1. Edit /etc/modprobe.d/hfil.conf (see [Setting HFI1 Driver Parameters](#page-28-0) on page 29)

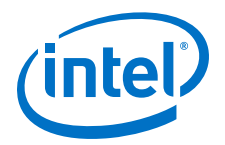

<span id="page-38-0"></span>2. Modify num user contexts=144 (max value is 160)

With this value set, running 288 MPI ranks is possible with 2:1 context sharing.

An alternative to avoid the need for context sharing is to install two Intel® Omni-Path adapters per node. This provides enough hardware contexts to support the 288 MPI ranks.

#### **Tuning for Improved 1 KB to 8 KB Message Bandwidth at High Processes per Node 5.7**

You can get significant performance improvements, from 1 KB to 8 KB message sizes in benchmarks such as OSU Micro Benchmark's osu\_gatherv, Intel MPI Benchmark's biband (bidirectional streaming bandwidth), and HPC Challenge's MPI Random Access (GUPS) benchmark, by setting the PSM2\_BOUNCE\_SZ environment variable to 8192. The improvements typically occur when running with a number of MPI PPN at or near the core-count for the node, as is typically the case. This setting may also help applications where the gather collective or MPI SendRecv in these message sizes is important.

To set the tuning for improved message bandwidth, perform the following:

Set PSM2\_BOUNCE\_SZ=8192 so that it gets propagated by your mpirun command.

For example with Intel<sup>®</sup> MPI's mpirun, you add  $-qenv$  PSM2 BOUNCE SZ 8192 to the command line.

#### **Tuning for Improved Performance on QCD Applications 5.8**

QCD applications are important at many HPC centers. QCD describes how protons and neutrons interact and what goes on at high-energy accelerators. The following are some tuning tips to speed the performance of some of these applications:

- Set the PSM2 environment variable PSM2\_RTS\_CTS\_INTERLEAVE=1. This setting can significantly help some QCD tests that use large messages (16 MB or larger).
- Refer to [Dealing with Memory Fragmentation](#page-24-0) on page 25 for additional tips that can aid QCD performance.

#### **GPUDirect\* RDMA Tuning for MPI Benchmarks and Applications 5.9**

*Note: GPUDirect Remote Direct Memory Access (RDMA) was formerly known as GPUDirect v3.*

From the NVIDIA\* CUDA\* Toolkit Documentation:

*"GPUDirect RDMA is a technology which enables a direct path for data exchange between the GPU and third-party peer devices using standard features of PCI Express. Examples of third-party devices include network interfaces, … "*

The Intel<sup>®</sup> OP HFI Adapter is an example of a network interface device that supports GPUDirect RDMA. This section discusses how to best use this capability on Intel<sup>®</sup> Omni-Path-enabled compute nodes.

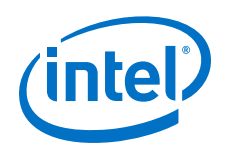

GPUDirect RDMA is available on two families of NVIDIA GPUs: Tesla\* and Quadro\*.

### **Prerequisites**

The following prerequisites are needed to obtain maximum bandwidth and best latency between CUDA-enabled GPU devices:

- 1. Connect the GPU and Intel® Omni-Path adapter card to the same CPU (socket) via PCIe buses. As stated in the CUDA documentation, the two devices must share the same upstream PCI Express root complex.
- 2. Use a CUDA-aware MPI, such as the Open MPI provided as part of the Intel® OPA Software 10.4 (or newer) release, installed by default at  $/\text{usr/mpi}/\text{gcc}/$ openmpi-X.Y.Z-cuda-hfi.
- 3. Use a CUDA-enabled application or benchmark, such as OMB 5.3.2 configured and built with --enable-cuda and other settings documented in the OMB README file; and, run using  $-d$  cuda  $D$   $D$  at runtime.
- 4. Set PSM2 environment variables PSM2 CUDA=1 and PSM2 GPUDIRECT=1. For example, Open MPI mpirun command line options  $-x$  PSM2 CUDA=1  $-x$ PSM2\_GPUDIRECT=1 would propagate these variable settings to the compute nodes running the job.

### **Use Cases**

Usage tips and examples depend on the number of Intel® Omni-Path adapters used per node. Four cases include: 1) single-HFI systems; 2) multi-HFI systems where each MPI rank uses one HFI; 3) multi-HFI systems where each MPI rank uses multiple HFIs (to increase single-rank bandwidth); and, 4) single-HFI systems where the HFI and GPU are connected to different CPU sockets (that is, Prerequisite 1 above was not possible).

1. Single HFI per node

This is the most common situation. The HFI adapter and GPU are connected to the same socket. First assume that the compute nodes have the HFI adapter connected to socket 0. An example mpirun command line that follows these recommendations is:

```
/usr/mpi/gcc/openmpi-1.10.4-cuda-hfi/bin/mpirun -mca pml cm \
-mca mtl psm2 -H node01,node02 -x PSM2 CUDA=1 \
-x PSM2 GPUDIRECT=1 ./osu bw -d cuda D D
```
- *Note:* Typically, the full pathname to mpirun is not required if the bin directory is in your path. However, in the command line above, we wanted to emphasize that the CUDA-enabled MPI, that is openmpi-1.10.4-cudahfi, should be used for GPU workloads.
- 2. Dual HFI per node where each MPI rank running on the node uses one HFI.

If the GPU device is connected to the second CPU socket (socket 1) and a second HFI on the system also is connected to socket 1 (HFI\_UNIT=1), then a goodperforming mpirun command line would be:

```
mpirun -mca pml cm -mca mtl psm2 -H node01,node02 -x HFI UNIT=1 \
-x PSM2 CUDA=1 -x PSM2 GPUDIRECT=1 ./osu bw -d cuda D D
```
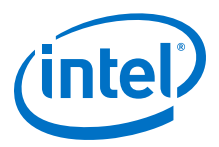

The command line above leaves the placement of the osu\_bw process to the OS scheduler. If the compute nodes had two 14-core CPUs, and you wanted more control over which core and socket on which the benchmark process ran, the following command with taskset could be employed:

mpirun -mca pml cm -mca mtl psm2 -H node01,node02 -x PSM2\_CUDA=1 \ -x PSM2 GPUDIRECT=1 **taskset -c 20** ./osu bw -d cuda D D

Alternatives to taskset -c 20 include: taskset -c  $14-27$  or numactl -N 1 to place the task on any core of socket 1 (also known as NUMA node 1) and potentially allow movement between cores on NUMA node 1. Note that we did not specify which HFI in the command above.

If there are more than one HFI is on same socket, PSM2 spreads the ranks uniformly across the HFIs within the socket (default behavior).

You can use Round-Robin algorithm to consider all HFIs in the system (and not restrict to just the socket) by setting the environment variable HFI\_SELECTION\_ALG="Round\_Robin\_All" (note that this is not recommended for GPU workloads).

- 3. Dual HFI per node where each MPI rank uses both HFIs, when possible.
	- For each MPI rank NOT running GPU workloads, you may set the environment variable, PSM2\_MULTIRAIL=1 to stripe large messages across both HFIs.
	- For the MPI ranks running GPU workloads, you have the following two cases:
		- a. Both HFIs are connected to the same socket as the GPU.

In this case, you can set PSM2\_MULTIRAIL=2 to stripe large messages across both HFIs. If both HFIs were on socket 1 (of 0,1), then the following would be a good mpirun command:

mpirun -mca pml cm -mca mtl psm2 -H node01,node02 -x PSM2 MULTIRAIL=2 \  $-x$  PSM2 CUDA=1 -x PSM2 GPUDIRECT=1 numactl -N 1 ./osu bw  $\overline{-d}$  cuda D D

b. If the two HFIs are connected to different sockets, you should **not** use PSM2\_MULTIRAIL. For the GPU workload, you should specify to use only the single HFI on the same socket as the GPU. For example, if both the GPU and hfi1\_1 were on NUMA node 1 (of 0,1), you could use the following mpirun command to run a bandwidth test:

 $mpirun$  -mca pml cm -mca mtl psm2 -H node01,node02 -x HFI UNIT=1  $\setminus$  $-x$  PSM2 CUDA=1 -x PSM2 GPUDIRECT=1 numactl -N 1 ./osu bw -d cuda D D

4. HFI adapter and GPU connected to different sockets.

The HFI adapter and GPU are PCIe-connected to different CPUs/sockets. A loss of performance occurs in this situation (as compared to having both connected to the same socket), but most of it can be gained back by setting the environment variable PSM2\_GPU\_DIRECT\_RECV\_THRESH to 4096 as per the example below:

/usr/mpi/gcc/openmpi-1.10.4-cuda-hfi/bin/mpirun -mca pml cm \ -mca mtl psm2 -H node01, node02 -x PSM2\_CUDA=1 -x PSM2\_GPUDIRECT=1 \  $-x$  PSM2 GPU DIRECT RECV THRESH=4096 ./osu bw -d cuda D D

## <span id="page-41-0"></span>**6.0 System Settings for Verbs Performance**

The following settings can improve performance for verbs performance and stability, and, likely, performance for storage systems that use these protocols.

#### **Accelerated RDMA 6.1**

Accelerated RDMA is a Verbs protocol extension to improve the performance of RDMA write and RDMA read operations on Intel® Omni-Path hardware. This extension improves the efficiency of large message transfers to provide performance benefits for storage protocols and other Verbs-based protocols. The performance benefits include increased achievable bandwidth with reduced CPU utilization. This feature accelerates the OpenFabrics Alliance\* (OFA) Verbs API with no changes required to API consumers. Since the acceleration technique is performed by the host driver, the application running over the OFA Verbs API does not need to make any code change.

Accelerated RDMA is off by default. The following conditions must be true to enable and engage Accelerated RDMA.

To enable Accelerated RDMA, perform the following steps:

- 1. Edit /etc/modprobe.d/hfi1.conf file (see [Setting HFI1 Driver Parameters](#page-28-0) on page 29).
- 2. Add the cap\_mask=0x4c09a01cbba setting to the 'options hfi1' line in the file.
- 3. Restart the hfi1 driver to activate the setting as described in [Setting HFI1 Driver](#page-28-0) [Parameters](#page-28-0) on page 29.

To use Accelerated RDMA, ensure that your application or middleware (such as file system software) meets the following conditions:

- 1. Use a payload size of at least 256 KB.
- 2. Set the payload size as a multiple of 4 KB.
- 3. Align the data buffers to 4 KB page boundaries.

#### **Parallel File System Concurrency Improvement 6.2**

The Accelerated RDMA setting should be a preferred setting for high concurrency file system traffic compared to the Adaptive Cache Memcpy heuristic parameter setting.

If the Accelerated RDMA setting does not work well with your workload, as an alternative you can turn on the Adaptive Cache Memcpy, by setting the parameter sge\_copy\_mode=2 similar to other driver parameters as discussed in [Setting HFI1](#page-28-0) [Driver Parameters](#page-28-0) on page 29.

Another driver parameter setting that can improve parallel file (storage) system scalability is krcvqs (kernel receive queues).

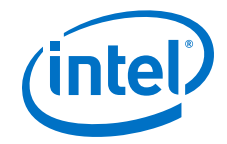

<span id="page-42-0"></span>On a compute node that is a storage system client node, you may want to try values larger than the default of krcvqs=2.

- 1. Edit /etc/modprobe.d/hfil.conf file (see [Setting HFI1 Driver Parameters](#page-28-0) on page 29).
- 2. Modify the krcvqs value as shown in the example below:

options hfi1 sge\_copy\_mode=2 **krcvqs=4**

The above setting assumes one active VL. If, for example, there were three active VLs (00, 01, 02) and the parallel file system traffic were on VL 01, then a good krcvqs setting might be  $krcvqs=2, 4, 2,$  to avoid using too many resources on the nonstorage VLs.

On a storage system server node, typically there is no competing MPI traffic or floating point compute activity, so more of the cores can be used for kernel receive queues. In this case, using settings such as  $krevqs=4$  up to  $krevqs=8$  may provide the best throughput and IO operations per second for the file system.

#### **Lustre 6.3**

Lustre\* Version 2.8 or newer or Intel® Enterprise Edition for Lustre\* software Version 3.0 or newer is recommended. The Lustre module load process will automatically load the necessary tunings for optimal Intel<sup>®</sup> Omni-Path performance.

Lustre\* Version 2.10 includes a performance improvement relevant to Intel® Omni-Path and other fabrics, particularly for 1-client to 1-server tests.

### **IBM Spectrum Scale (aka GPFS) Tuning for Intel® Omni-Path 6.4**

As mentioned previously, the Accelerated RDMA setting should be a preferred setting for high concurrency file system traffic, such as a cluster with an IBM Spectrum Scale parallel file system (previously known as a General Parallel File System, GPFS). The accelerated RDMA setting must made on all the nodes involved with the file system large message/block traffic. For example, the cap\_mask=0x4c09a01cbba setting must appear in the /etc/modprobe.d/hfil.conf file on both the NSD server and the client nodes.

The conditions to engage Accelerated RDMA are specified in [Accelerated RDMA](#page-41-0) on page 42. For the first two conditions—payload size is  $\geq$  256 KB and payload size is a multiple of 4 KB—use the following Spectrum Scale parameter settings (tunings):

```
NSD Server:
mmchconfig verbsRdmaMaxSendBytes=1024k, scatterBufferSize=1024k,
verbsRdmaMaxSendSge=40, maxMBpS=32000
```

```
Client/compute node:
mmchconfig verbsRdmaMaxSendBytes=1024k, scatterBufferSize=1024k,
verbsRdmaMaxSendSge=40, pagepool=4096M, prefetchPct=50, maxMBpS=16000
```
For the third condition—data buffer is 4K page aligned—this is always in effect for Spectrum Scale RDMA traffic.

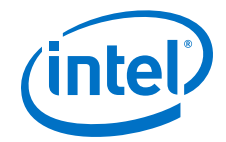

If any of the nodes involved with the Spectrum Scale file system traffic has two Intel® Omni-Path adapters, and you want both to support the file system traffic, then for each such node, use the mmchconfig command to set the verbsPorts parameter as:

```
verbsPorts="hfil 0 hfil 1"
```
The following Intel® Xeon® Processor E5 v3 and v4 families BIOS tunings, found in [Table 3](#page-16-0) on page 17, were found to be particularly important for a Spectrum Scale file system workload:

```
IOU Non-posted Prefetch= Disabled 
NUMA Optimized= Enable (aka Memory.SocketInterleave=NUMA)
Snoop Holdoff Count=9
```
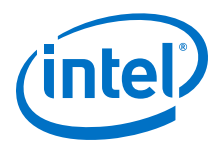

## <span id="page-44-0"></span>**7.0 Verbs Benchmarks**

This section describes how to use the perftest suite of benchmarks to best measure RDMA/verbs performance on Intel® Omni-Path Architecture.

#### **Perftest 7.1**

Perftest is an open source benchmark from OFED for verbs performance. It is a set of microbenchmarks written over user-level verbs to measure latency, and uni- and bidirectional bandwidth.

#### **RDMA Performance 7.2**

The best perftest to measure verbs RDMA bandwidth performance is the ib write bw test, with the default connection type Reliable Connection. Please refer to the available options by running ib write bw  $-h$ . The following discussion highlights optimizations for the ib write bw test, but is applicable to other Perftest benchmarks as well.

MTU Size can have a significant impact on bandwidth performance. For larger message sizes, such as 1 MB, the greater the MTU size, the higher the resulting band width. However, for small message sizes, such as 8B, the larger MTU sizes are not optimal. Therefore, the selection of the optimal MTU size is dependent on a particular mix of application message sizes.

InfiniBand\* supports MTU sizes of 256B, 512B, 1024B, 2048B, and 4096B only. OPA on the other hand can support MTU sizes from 2048B (2K) up to 8192B (8KB) for verbs traffic. Intel recommends you use the 8KB MTU default for RDMA requests of 8KB or more.

To select the 8KB MTU size in the ib\_write\_bw test:

- 1. The  $-R$  switch should be specified to connect Queue Pairs (OPs) with  $rdma$  cm.
- 2. Use the address for the server node's ib0 port to specify the IPoIB interface.

Before using the rdma cm path for OPs, the ib ipoib driver must be loaded. The sequence of driver installations and execution of the ib\_write\_bw test is:

- 1. sudo modprobe ib ipoib
- 2. sudo ifup ib0
- 3. ib write bw  $-F$  –R –s 1048576 // on server node
- 4. ib write bw -F -R -s 1048576 <server's IPoIB address> // on client node

The  $-F$  switch is used to prevent the test from failing when the cpufreq\_ondemand module is used. Refer to [CPU Frequency Scaling Drivers](#page-19-0) on page 20 for more information.

<span id="page-45-0"></span>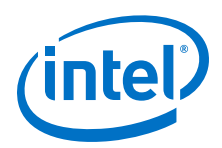

## **8.0 IPoFabric Performance**

The traditional term for sending IP traffic over the InfiniBand\* fabric is IP over IB or *IPoIB*. The Intel® Omni-Path fabric does not implement InfiniBand\*. Instead, the Intel implementation for OPA is known as IP over Fabric or *IPoFabric*. From the software point of view, IPoFabric behaves the same way as IPoIB, and in fact uses an ib\_ipoib driver to send IP traffic over the ib0 and/or ib1 ports. Therefore, we will primarily refer to this traffic as IPoFabric, but will contunue to use the terms ib ipoib and refer to the ib0/ib1 ports, and measure performance with traditional IP-oriented benchmarks such as qperf and iperf.

#### **IPoFabric Connected Mode Configuration 8.1**

For IPoFabric bandwidth benchmarks, a prerequisite for the best-possible performance is having 8KB MTU enabled on the fabric.

To enable the 8K MTU automatically:

- 1. Edit the /etc/sysconfig/network-scripts/ifcfg-ib0 file.
- 2. Modify the following settings:

```
ONBOOT=yes
NM_CONTROLLED=no
MTU = 65520CONNECTED_MODE=yes
```
- 3. If you have two OPA ports in your system, perform Steps 1 and 2 for the  $ifcfg$ ib1 file.
- *Note:* If your interface names are non-standard (not using conventional ib\*), these settings may not get applied properly from the  $ifcfg-ib*$  files. For example, if your interface name is  $opa\_ib0$ , you will need to modify the settings in  $ifcfq-opa\_ib0$  to enforce the above settings. Please confirm  $\pm b^*$  interface names on your system to apply these settings.

#### **IPoFabric Datagram Mode Configuration 8.2**

Although Connected Mode will provide the best performance in general, situations may arise in which you want to set Datagram mode, also known as Unreliable Datagram (UD) mode.

UD mode only uses one Queue Pair (QP) per node, so it will have a lower memory footprint than Connected Mode (which has one QP for each destination node for which IPoFabric communications are desired).

To set UD mode:

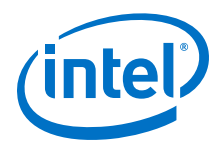

Set IPoIB to Datagram mode as shown in the example below.

```
modprobe ib_ipoib
ifup ib0
echo datagram > /sys/class/net/ib0/mode
```
When you view the IP MTU size for ib0, you will see that it gets set to 2044 bytes:

```
# cat /sys/class/net/ib0/mtu
2044
```
You can double the size of this UD mode MTU on RHEL\* distributions to nearly 4K bytes to improve throughput.

To increase the size of MTU in UD mode:

1. Change the FM's configuration file to allow larger MTU for multicast.

```
vi /etc/opa-fm/opafm.xml
```
Change this:

```
 <MulticastGroup>
  <Create>1</Create>
   <MTU>2048</MTU>
   <Rate>25g</Rate>
```
to this (MTU and speed updated):

```
 <MulticastGroup>
  <Create>1</Create>
   <MTU>4096</MTU>
  <Rate>100g</Rate>
```
2. Allow the 'ifup-ib' script in RHEL to accept the larger MTU size.

vi /etc/sysconfig/network-scripts/ifup-ib

Change this:

```
 else
       echo datagram > /sys/class/net/${DEVICE}/mode
 # cap the MTU where we should based upon mode
 [ -z "$MTU" ] && MTU=2044
        [ "$MTU" -gt 2044 ] && MTU=2044
    fi
```
to this (comment out the two lines using  $#$ ):

```
 else
          echo datagram > /sys/class/net/${DEVICE}/mode
\# cap the MTU where we should based upon mode<br>\# [ -z "$MTU" ] & MTU=2044
# [ -z "$MTU" ] && MTU=2044
       [N^{\text{m}}] "$MTU" -gt 2044 ] && MTU=2044
     fi
```
<span id="page-47-0"></span>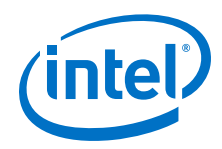

3. Stop ib ipoib on all hosts, restart the Intel® Omni-Path Fabric Suite Fabric Manager, and then restart ib ipoib as shown below:

```
modprobe -r ib_ipoib
systemctl stop opafm
systemctl start opafm
opainfo | grep PortState<br>PortState: Active
  PortState:
modprobe ib_ipoib
ifup ib0
ifconfig ib0
ib0: flags=4163<UP,BROADCAST,RUNNING,MULTICAST> mtu 4092
         inet 10.228.216.150 netmask 255.255.255.0 broadcast 10.255.255.255
         inet6 fe80::211:7501:165:b0ec prefixlen 64 scopeid 0x20<link>
…
```
#### **RPS and GSO Tuning for IPoFabric Performance 8.3**

Receive Packet Steering (RPS) tuning may improve performance when a larger number of client nodes access services on one or more servers using IPoFabric transport. In terms of logic, RPS is a software implementation of receive-side scaling. Being in the software, it is necessarily called later in the datapath. RPS selects the CPU to perform protocol processing above the interrupt handler.

RPS requires a kernel compiled with the CONFIG RPS kconfig symbol (on by default for SMP). Even when compiled, RPS remains disabled until explicitly configured. The list of CPUs to which RPS may forward traffic can be configured for each receive queue using a sysfs file entry:

/sys/class/net/<dev>/queues/rx-<n>/rps\_cpus

Generic Segmentation Offload (GSO) uses the TCP or UDP protocol to send large packets. GSO performs segmentation/fragmentation operations, bypassing the NIC hardware. This is achieved by delaying segmentation until as late as possible, for example, when the packet is processed by the device driver. This became default behavior in RHEL 7.4.

#### **RPS Tuning for Intel® Xeon® Processor Nodes 8.3.1**

For a service being accessed by clients over the ib0 device, the following tuning has been shown to work on dual processor systems of the Intel® Xeon® Processor E5 v4 Family, and Intel® Xeon® Scalable Processors generations:

echo ffffff00 > /sys/class/net/ib0/queues/rx-0/rps\_cpus

Configurations of one server and up to five or six clients have been tested with an iperf stream between the server and each of the clients. Significant bandwidth improvements have been observed when five or more clients are accessing one server. In these tests, hfi1 driver parameter  $krevqs=3$  was set on the 44-core Intel® Xeon<sup>®</sup> Processor E5 v4 Family, and krcvqs=4 was set on the 48-core Intel<sup>®</sup> Xeon<sup>®</sup> Scalable Processors. (See [Setting HFI1 Driver Parameters](#page-28-0) on page 29 for details on setting this or other driver parameters.)

To make the above tuning persist after reboots, the next section describes a method using the /etc/rc.local file.

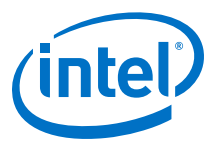

#### <span id="page-48-0"></span>**RPS and GSO Tuning for Intel® Xeon Phi™ x200 Product Family Nodes 8.3.2**

For Intel<sup>®</sup> Xeon Phi<sup>™</sup> x200 Product Family processor nodes, the following tuning is recommended to improve throughput when using multiple IPoFabric (IPoIB) streams of traffic per node.

Perform the following steps using root privileges:

- 1. Ensure the OPA hfi1 driver and ipoib driver are configured to autostart.
- 2. Add the following two lines to the file  $/etc/rc$ . local:

```
ethtool -K <IPoIB-port-name> gso off
echo "00,00000000,ffff0000" > /sys/class/net/<IPoIB-port-name>/queues/rx-0/
rps_cpus
```
where  $\langle IPoIB-port-name\rangle$  is often ib0, but could be ib1, opa, opa ib0, etc. So, for one common case, the commands are:

```
ethtool -K ib0 gso off 
echo "00,00000000,ffff0000" > /sys/class/net/ib0/queues/rx-0/rps_cpus
```
3. Make sure /etc/rc.local script file is executable by issuing:

# chmod +x /etc/rc.local

4. Reboot to activate the changes.

#### **TCP Parameter Tuning for IPoFabric Performance 8.4**

The default TCP parameters supplied by Red Hat and SUSE operating systems perform reasonably well with the Intel® Omni-Path Fabric's IPoFabric, so *typically no tuning is required*.

If you have nodes where memory usage is not a concern, or that communicate with only a few other nodes, and where there is bi-directional (simultaneous read/write) traffic, the following tunings could improve total IPoFabric bi-directional throughput up to 10%.

To improve IPoFabric traffic performance, apply the following settings:

• For Intel® Xeon® Processors and Intel® Xeon Phi™ Processors, set the following:

```
sudo sysctl -w net.ipv4.tcp rmem="16384 349520 16777216"
sudo sysctl -w net.ipv4.tcp_wmem="16384 349520 16777216"
sudo sysctl -w net.core.rmem max=16777216
sudo sysctl -w net.core.wmem_max=16777216
```
• For Intel® Xeon® Processors nodes only (not Intel® Xeon Phi™ Processors), set the following:

```
sudo sysctl -w net.core.somaxconn=2048
sudo sysctl -w net.ipv4.tcp mtu probing=1
sudo sysctl -w net.core.netdev max backlog=250000
```
<span id="page-49-0"></span>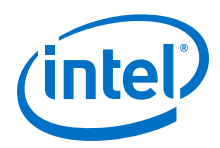

*Note:* The above commands will set these parameters and affect performance only until the next node reboot.

To make the above changes persistent, perform the following:

- 1. Edit the /etc/sysctl.conf file to add the appropriate settings listed above, in a format such as: net.ipv4.tcp\_rmem="16384 349520 16777216".
- 2. Run sysctl  $-p$  in a system start-up script, such as  $/etc/rc$ . local, to apply the tunings.

#### **qperf 8.5**

qperf is a benchmark that is included in IFS or OFED. It is designed to be run on a pair of nodes. You arbitrarily designate one node to be the server and the other to be the client.

To run a qperf test:

- 1. Run a ping test to ensure that ib\_ipoib is running.
- 2. If you are concerned about performance, run a quick and useful qperf pretest on both the server and the client node.

qperf <server ipoib addr> -m 1M –ca 7 tcp\_bw

In the above command line:

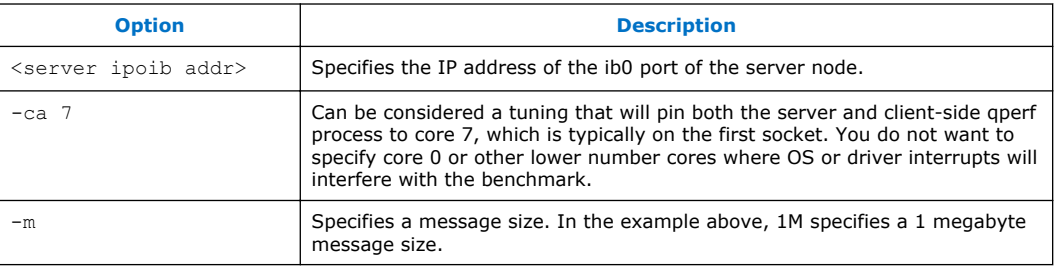

3. Type <Ctrl+C> on the server side to stop the test.

#### **iperf 8.6**

iperf is a tool for active measurements of the maximum achievable bandwidth on networks that carry IP traffic. It supports tuning of various parameters related to timing, protocols, and buffers. For each test, iperf reports the bandwidth, loss, and other parameters.

To improve Intel® Omni-Path Architecture's IPoIB throughput, run the following iperf command lines:

1. For server, specify:

iperf3 -s -1 -f G -A 6

2. For client, specify:

iperf3 -c <server ipoib addr> -f G -t 12 -O 2 --len 1M -A 6

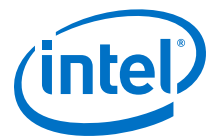

### In the above command lines:

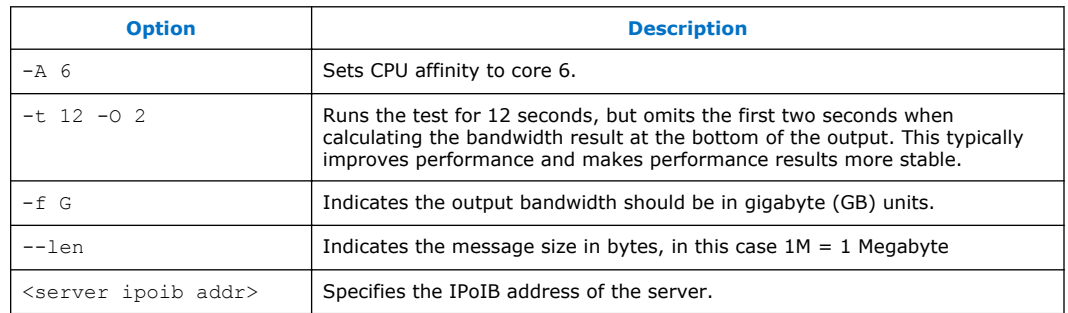

*Note:* The latest version of iperf is available for download at: <http://software.es.net/iperf/>.

<span id="page-51-0"></span>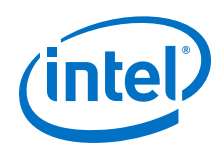

## **9.0 Driver IRQ Affinity Assignments**

MPI programs over PSM2 (or programs or middleware using the verbs API) use a SDMA mechanism for the sending of large messages. The hardware provides 16 SDMA engines and the host driver distributes the MPI processes over these SDMA engines to spread the work. The hfi1 host driver sets up interrupt handlers to process the SDMA completions and to keep the SDMA hardware queue filled up with any pending SDMA work. The driver makes affinity selections for these interrupt handlers at driver initialization time. This section describes how these choices are made and how they can be influenced. Note that some of the details can vary from software release to software release. The details below are valid for the V10.0 through the V10.3 software releases.

The number of SDMA engines (default 16) that are used by the host driver can be modified using the num\_sdma module parameter:

parm: num\_sdma:Set max number SDMA engines to use (uint)

The number of VLs that are used is a fabric manager parameter (see opafm.xml). opaportinfo can be used to determine the number of enabled VLs. The following output shows that one data VL is in use (VL0) as all other data VLs (not VL15) have the MTU configured to 0 bytes. This is a fairly typical configuration:

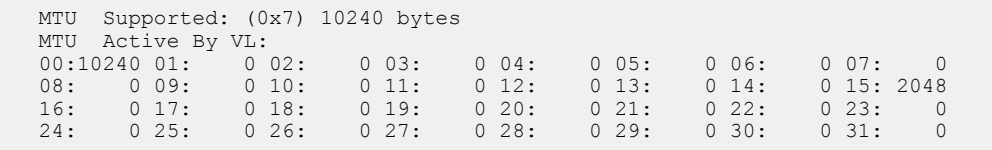

The driver partitions the configured number of SDMA engines over the number of VLs. For example, 16 SDMA engines distributed over one VL means that all SDMA engines can be used by that VL.

Two methods can be used to identify the SDMA engine to CPU number affinity assignment:

1. Use a four-line script to print SDMA engine identifier and the CPU number assigned for it.

This method is more reliable, but needs a longer command, and the output is a bit terse.

2. Use the command dmesg  $|$  grep hfil  $0 |$  grep IRQ.

This is a shorter, easier-to-remember command, and produces more readable output, but it is not guaranteed to work in all OSes, and your system administrator may have limited the verbosity level in  $/\text{var}/\text{log}/\text{message}$ s so that this command doesn't provide the indicated output.

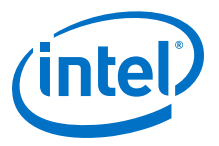

### **Method 1**

```
# for i in `grep "hfil .* sdma" /proc/interrupts | awk '{print $NF}'` ; \
do printf "%s " $i ; irq=`awk "(\\\$NF == \"$i\") \
{\text{print}} substr(\\\$1,1,length(\\\$1)-1)}" < /proc/interrupts`; \
cat /proc/irq/$irq/smp_affinity_list ; done
```
Results:

sdma0 3 sdma1 4 sdma2 5 sdma3 6 sdma4 7 sdma5 8 sdma6 9 sdma7 10 sdma8 11 sdma9 12 sdma10 13 sdma11 0 sdma12 3 sdma13 4 sdma14 5 sdma15 6

Essentially this script finds all of the interrupt numbers in /proc/interrupts that are used by hfi1 SDMA engines, and then looks up their affinity settings in / proc/irq/\$irq/smp\_affinity\_list.

### **Method 2**

An alternate method to identify the affinity assignment for SDMA engines (that may not work on all systems):

# dmesg | grep hfi1 | grep IRQ

Results:

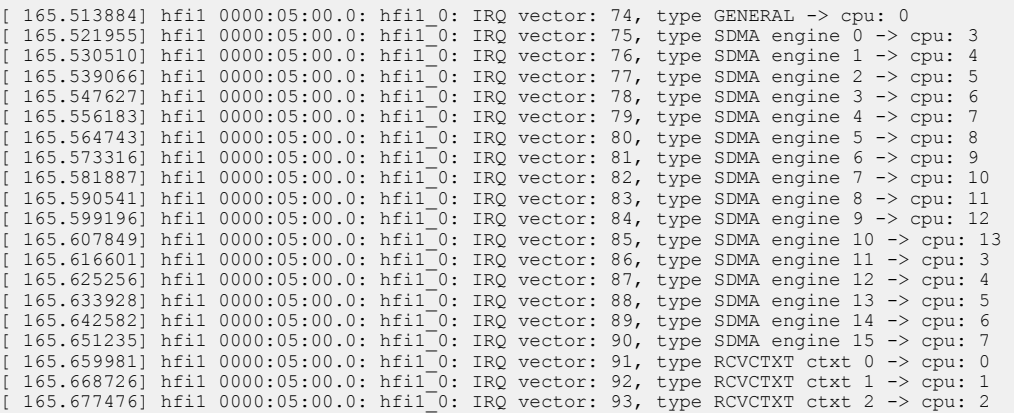

In this case, the SDMA engines were assigned by the host driver to CPU cores starting at core 3 and wrapping around from CPU core 13 to CPU core 0. Note that CPU cores 1 and 2 were skipped in the assignment. The reason is that these were assigned to the

<span id="page-53-0"></span>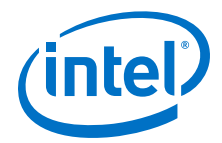

"kernel receive queues" (that is, receive contexts) that are used for processing incoming Verbs packets, as is apparent from the last 2 rows of the Method 2 output. The number of kernel receive queues defaults to 2 but can be modified using the krcvqs module parameter:

parm: krcvqs:Array of the number of non-control kernel receive queues by VL (array of uint)

Note that if the Method 1 script output indicates a CPU range similar to the output below, then it is likely that the irqbalance service is not running correctly and needs to be restarted:

sdma0 0-13 sdma1 0-13 sdma2 0-13 sdma3 0-13 sdma4 0-13 sdma5 0-13 sdma6 0-13 sdma7 0-13 sdma8 0-13 sdma9 0-13 sdma10 0-13 sdma11 0-13 sdma12 0-13 sdma13 0-13 sdma14 0-13 sdma15 0-13

#### **Mapping from MPI Processes to SDMA Engines 9.1**

Typically, MPI jobs are assigned to a specific service level; and, this is mapped to a service channel and virtual lane by mappings set up by the fabric manager (configured by the opafm.xml configuration file). Each MPI process is associated with a VL, a context number and potentially a sub-context number (if context sharing is used). The VL selects the set of SDMA engines that can be used. In many cases, only one VL is configured (as shown in the output above) allowing an MPI job to use all 16 SDMA engines. The context and sub-context number (if required) are used to distribute the MPI processes over these SDMA engines. This is essentially a round-robin mapping. However, the context numbers that are assigned to MPI jobs typically do not start at 0, so there is often an offset for the first SDMA engine that is used.

Intel® Omni-Path Fabric Suite offers a way to control a mapping of CPU core A to SDMA engine X. Thus, any MPI process running on that Core A will get assigned to SDMA engine X. To accomplish this, the driver exposes new sysfs entries per SDMA engine. For each SDMA engine, the driver creates a new sysfs directory called sdma<N>, where *N* is the SDMA engine ID.

/sys/devices/pci…/infiniband/hfi1\_<N>/sdma<N>/

pci… refers to several directory levels (a method for listing those directory names is provided below). Each directory will expose two new files (attributes):

• cpu\_list: A read/write attribute that allows you to set up the process to SDMA engine assignments based on which CPU a process is running.

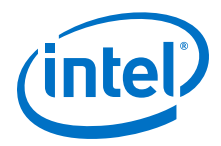

•  $v1:$  A read-only attribute that allows you to find out the existing SDMA engine to Virtual Lane mappings.

To print out the full path names to these files, use either of the following commands:

- find /sys/devices/ -name vl | grep hfil
- find /sys/devices/ -name cpu list | grep hfil

Or, if you only want to print the files for the first HFI, use  $hfi1$  0:

```
$ find /sys/devices/ -name cpu_list | grep hfi1_0
/sys/devices/pci0000:00/0000:00:02.0/0000:01:00.0/infiniband/hfi1_0/sdma0/cpu_list
/sys/devices/pci0000:00/0000:00:02.0/0000:01:00.0/infiniband/hfi1_0/sdma1/cpu_list
/sys/devices/pci0000:00/0000:00:02.0/0000:01:00.0/infiniband/hfi1_0/sdma2/cpu_list
/sys/devices/pci0000:00/0000:00:02.0/0000:01:00.0/infiniband/hfi1_0/sdma3/cpu_list
/sys/devices/pci0000:00/0000:00:02.0/0000:01:00.0/infiniband/hfi1_0/sdma4/cpu_list
/sys/devices/pci0000:00/0000:00:02.0/0000:01:00.0/infiniband/hfi1_0/sdma5/cpu_list
/sys/devices/pci0000:00/0000:00:02.0/0000:01:00.0/infiniband/hfi1_0/sdma6/cpu_list
/sys/devices/pci0000:00/0000:00:02.0/0000:01:00.0/infiniband/hfi1_0/sdma7/cpu_list
/sys/devices/pci0000:00/0000:00:02.0/0000:01:00.0/infiniband/hfi1_0/sdma8/cpu_list
/sys/devices/pci0000:00/0000:00:02.0/0000:01:00.0/infiniband/hfi1_0/sdma9/cpu_list
/sys/devices/pci0000:00/0000:00:02.0/0000:01:00.0/infiniband/hfi1_0/sdma10/cpu_list
/sys/devices/pci0000:00/0000:00:02.0/0000:01:00.0/infiniband/hfi1_0/sdma11/cpu_list
/sys/devices/pci0000:00/0000:00:02.0/0000:01:00.0/infiniband/hfi1_0/sdma12/cpu_list
/sys/devices/pci0000:00/0000:00:02.0/0000:01:00.0/infiniband/hfi1_0/sdma13/cpu_list
/sys/devices/pci0000:00/0000:00:02.0/0000:01:00.0/infiniband/hfi1_0/sdma14/cpu_list
/sys/devices/pci0000:00/0000:00:02.0/0000:01:00.0/infiniband/hfi1_0/sdma15/cpu_list
```
*Note:* Since the typical installation only uses one VL, number 0, and there are 16 SDMA engines for that VL, we will not deal with the VL number from this point on.

> To print the CPUs that the SDMA engines and Receive contexts (# defined by krcvqs parameter), use this command:

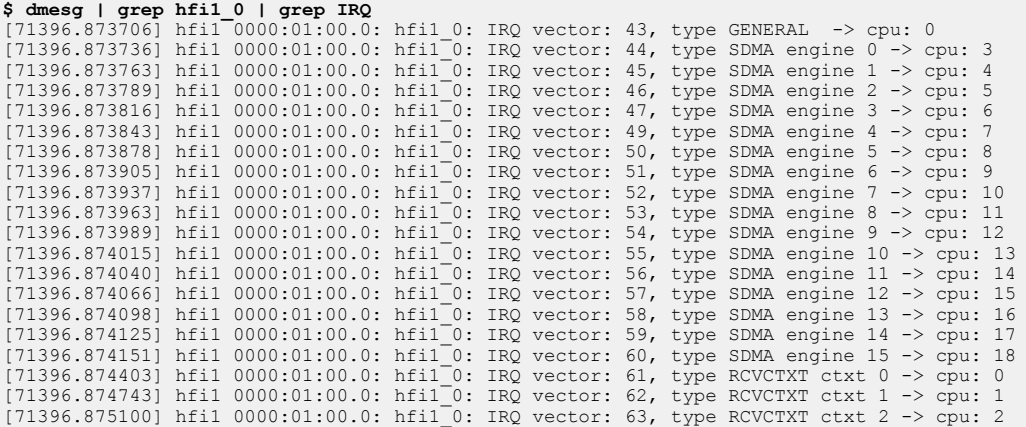

*Note:* If this dmesg command does not work, you can use the "Method 1 script" above to get the SDMA engine to CPU core assignment.

> As an example, you can assign a single core or a range of cores to the cpu\_list file as follows:

# echo "0-3" > /sys/devices/pci0000:00/0000:00:02.0/0000:01:00.0/infiniband/hfi1\_0/sdma0/ cpu\_list

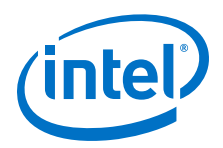

*Note:* You need to use the "**find /sys/devices/ -name cpu\_list | grep hfi1\_0**" command shown above to find the correct pathname to use with this echo command for sdma engine 0 on hfi1\_0. The above directories pci0000:00/0000:00:02.0/0000:01:00.0, most likely, will not exist on your system.

> To illustrate an application of the features and principles described above, we run the OSU Micro Benchmark, osu\_bw, at a 4 MB message size (run on nodes with Intel® Xeon Phi<sup>™</sup> x200 Product Family at 1.5 GHz, 72 cores, with  $max\_mtu=10240$  set, Turbo mode off), and see the results as follows:

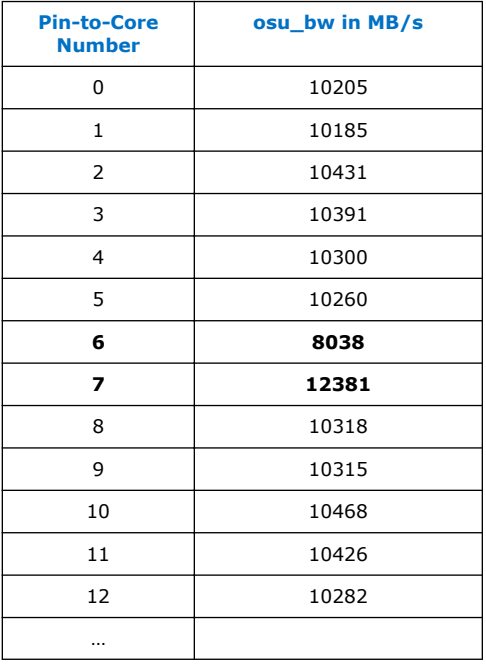

Suppose your objective was to increase the number of "best-cores" from 1 to 4 consecutive cores, and to eliminate the slower performance of Core 6.

First, we need to understand that the best-performing core 7 above has that higher performance because it happened to be assigned to the SDMA engine assigned to core 6. From above, we can see that sdma3 is assigned to this core: SDMA engine  $3 \rightarrow$ cpu: 6. On Intel® Xeon Phi™ x200 Product Family CPUs, consecutive even-odd pairs like cores 0-1 or 6-7 are each in one 'tile' which shares the same L2 cache. Thus there is very fast communications by cache-sharing between cores 6 and 7.

*Note:* Core 7 is not always the best-performing core on Intel<sup>®</sup> Xeon Phi<sup>™</sup> Processor.

Using the two lists above showing the file associated with the SDMA engines and the CPUs each SDMA engine is assigned to, as root, the following commands can be executed:

echo 6 > /sys/devices/pci0000:00/0000:00:02.0/0000:01:00.0/infiniband/hfi1\_0/sdma4/cpu\_list echo 7 > /sys/devices/pci0000:00/0000:00:02.0/0000:01:00.0/infiniband/hfil\_0/sdma3/cpu\_list<br>echo 8 > /sys/devices/pci0000:00/0000:00:02.0/0000:01:00.0/infiniband/hfil\_0/sdma6/cpu\_list<br>echo 9 > /sys/devices/pci0000:00/0000:

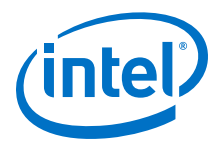

As an example of how these commands were determined, for the first command above, we are trying to assign an MPI process that will be pinned to core 6 to the SDMA engine assigned to core 7 (the other member of the tile—even-odd pair that includes core 6); and the dmesg list above shows: type SDMA engine  $4 \rightarrow \text{cpu}$ : 7. Thus we pick the file with 'sdma4' in the path. Similar reasoning was used to construct the other three commands. The resulting performance is below.

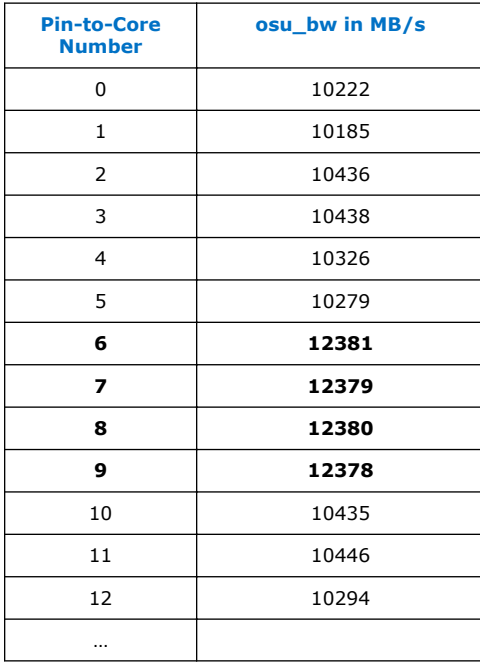

For both this and the previous table, the *…* indicates that for cores 13 - 71 (on this 72 core system) the performance level is all in the 10300–10500 MB/s range.

Note that there is now no core with the lower 8000 MB/s performance level, and there are four cores with near line rate performance of  $\sim$ 12.4 GB/s.